# CD/DVD Player

Operating Instructions

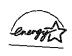

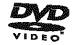

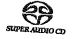

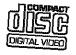

DVP-NS755V DVP-NS915V

#### WARNING

To prevent fire or shock hazard, do not expose the unit to rain or moisture. To avoid electrical shock, do not open the cabinet. Refer servicing to qualified personnel only.

#### CAUTION

The use of optical instruments with this product will increase eye hazard. As the laser beam used in this CD/DVD player is harmful to eyes, do not attempt to disassemble the cabinet.

Refer servicing to qualified personnel only.

#### For DVP-NS755V

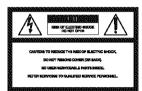

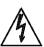

This symbol is intended to alert the user to the presence of uninsulated "dangerous voltage"

within the product's enclosure that may be of sufficient magnitude to constitute a risk of electric shock to persons.

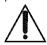

This symbol is intended to alert the user to the presence of important operating and

maintenance (servicing) instructions in the literature accompanying the appliance.

#### CAUTION

TO PREVENT ELECTRIC SHOCK, MATCH WIDE BLADE OF PLUG TO WIDE SLOT, FULLY INSERT.

## For customers in the U.S.A

#### Owner's Record

The model and serial numbers are located at the rear of the unit. Record the serial number in the space provided below. Refer to them whenever you call upon your Sony dealer regarding this product.

Model No. DVP-NS755V Serial No.\_\_\_\_\_

#### CAUTION

You are cautioned that any change or modifications not expressly approved in this manual could void your authority to operate this equipment.

#### Note

This equipment has been tested and found to comply with the limits for a Class B digital device, pursuant to Part 15 of the FCC Rules. These limits are designed to provide reasonable protection against harmful interference in a residential installation. This equipment generates, uses, and can radiate radio frequency energy and, if not installed and used in accordance with the instructions may cause harmful interference to radio communications. However, there is no guarantee that interference will not occur in a particular installation. If this equipment does cause harmful interference to radio or television reception, which can be determined by turning the equipment off and on, the user is encouraged to try to correct the interference by one or more of the following measures:

- Reorient or relocate the receiving antenna.
- Increase the separation between the equipment and receiver.
- Connect the equipment into an outlet on a circuit different from that to which the receiver is connected.
- Consult the dealer or an experienced radio/TV technician for help.

### Welcome!

Thank you for purchasing this Sony CD/DVD Player. Before operating this player, please read this manual thoroughly and retain it for future reference.

## **Precautions**

 The power requirements and power consumption of this player are indicated on the back of the player. Check that the player's operating voltage is identical with your local power supply.

## Power requirements and power consumption →

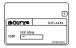

#### On safety

- Caution The use of optical instruments with this product will increase eye hazard.
- To prevent fire or shock hazard, do not place objects filled with liquids, such as vases, on the apparatus.
- Should any solid object or liquid fall into the cabinet, unplug the player and have it checked by qualified personnel before operating it any further.

#### On power sources

- The player is not disconnected from the AC power source as long as it is connected to the wall outlet, even if the player itself has been turned off.
- If you are not going to use the player for a long time, be sure to disconnect the player from the wall outlet. To disconnect the AC power cord, grasp the plug itself; never pull the cord.
- Should the AC power cord need to be changed, have it done at a qualified service shop only.

#### On placement

- Place the player in a location with adequate ventilation to prevent heat build-up in the player.
- Do not place the player on a soft surface such as a rug that might block the ventilation holes.
- Do not place the player in a location near heat sources, or in a place subject to direct sunlight, excessive dust, or mechanical shock.
- Do not install the player in an inclined position. It is designed to be operated in a horizontal position only.

- Keep the player and discs away from equipment with strong magnets, such as microwave ovens, or large loudspeakers.
- · Do not place heavy objects on the player.

#### On operation

- If the player is brought directly from a cold to a warm location, or is placed in a very damp room, moisture may condense on the lenses inside the player. Should this occur, the player may not operate properly. In this case, remove the disc and leave the player turned on for about half an hour until the moisture evaporates.
- When you move the player, take out any discs. If you don't, the disc may be damaged.

#### On adjusting volume

Do not turn up the volume while listening to a section with very low level inputs or no audio signals. If you do, the speakers may be damaged when a peak level section is played.

#### On cleaning

Clean the cabinet, panel, and controls with a soft cloth slightly moistened with a mild detergent solution. Do not use any type of abrasive pad, scouring powder or solvent such as alcohol or benzine.

#### On cleaning discs

Do not use a commercially available cleaning disc. It may cause a malfunction.

#### IMPORTANT NOTICE

Caution: This player is capable of holding a still video image or on-screen display image on your television screen indefinitely. If you leave the still video image or on-screen display image displayed on your TV for an extended period of time you risk permanent damage to your television screen. Projection televisions are especially susceptible to this.

If you have any questions or problems concerning your player, please consult your nearest Sony dealer.

## **Table of Contents**

|         | WARNING                                                               |     |
|---------|-----------------------------------------------------------------------|-----|
|         | Welcome!                                                              |     |
|         | Precautions                                                           |     |
|         | About this Manual                                                     |     |
|         | This Player Can Play the Following Discs                              | . 6 |
|         | Notes about the Discs                                                 | . 8 |
|         | Index to Parts and Controls                                           | 9   |
|         | Guide to the Control Menu Display                                     | 13  |
| Sim     | ple Start Guide                                                       | 16  |
| •       | Quick Overview                                                        | 16  |
|         | Step 1: Unpacking                                                     |     |
|         | Step 2: Inserting Batteries Into the Remote                           |     |
|         | Step 3: TV Hookups                                                    |     |
|         | Step 4: Playing a Disc                                                |     |
|         | · · · · · ·                                                           |     |
| HOO     | kups                                                                  |     |
|         | Hooking Up the Player                                                 |     |
|         | Step 1: Connecting the Video Cords                                    |     |
|         | Step 2: Connecting the Audio Cords                                    |     |
|         | Step 3: Connecting the Power Cord                                     |     |
|         | Step 4: Quick Setup                                                   |     |
| Play    | ing Discs                                                             |     |
| ,       | Playing Discs                                                         |     |
|         | Searching for a Particular Point on a Disc                            |     |
|         | (Search, Scan, Slow-motion Play, Freeze Frame)                        | 35  |
|         | Resuming Playback From the Point Where You Stopped the Disc           |     |
|         | (Multi-disc Resume)                                                   | 37  |
|         | Using the DVD's Menu                                                  |     |
|         | Selecting "ORIGINAL" or "PLAY LIST" on a DVD-RW Disc                  | 38  |
|         | Selecting a Playback Area for a Super Audio CD Disc                   | 39  |
|         | Playing VIDEO CDs With PBC Functions (PBC Playback)                   | 40  |
|         | Playing an MP3 Audio Track                                            | 41  |
|         | Various Play Mode Functions (Program Play, Shuffle Play, Repeat Play, |     |
|         | A-B Repeat Play)                                                      | 43  |
| Sea     | ching for a Scene                                                     | 18  |
| <b></b> | Searching for a Title/Chapter/Track/Index/Scene (Search mode)         |     |
|         | Searching by Scene (PICTURE NAVIGATION)                               |     |
|         |                                                                       |     |
| Viev    | ving Information About the Disc                                       | 51  |
|         | Checking the Playing Time and Remaining Time                          | 51  |
|         | Checking the Play Information                                         |     |
|         |                                                                       |     |

| Changing the Sound 55 SURROUND Mode Settings 57  Enjoying Movies 60 Changing the Angles 60 Displaying the Subtitles 60 Adjusting the Picture Quality (BNR) 61 Adjusting the Playback Picture (CUSTOM PICTURE MODE) 62 Enhancing the Playback Picture (DIGITAL VIDEO ENHANCER) 64  Using Various Additional Functions 65 Locking Discs (CUSTOM PARENTAL CONTROL, PARENTAL CONTROL) 65 Operation Sound Effects (Sound Feedback) 69 Controlling Your TV or AV Amplifier (Receiver) 70 With the Supplied Remote 70  Settings and Adjustments 73 Settings the Display or Sound Track Language (LANGUAGE SETUP) 74 Settings for the Display (SCREEN SETUP) 75 Custom Settings (CUSTOM SETUP) 75 Settings for the Sound (AUDIO SETUP) 78 Settings for the Speakers (SPEAKER SETUP) 81  Additional Information 84 Troubleshooting 84 Self-diagnosis Function (When letters/numbers appear in the display) 87 Glossary 87 Specifications 90 Language Code List 91 Index 92                                                                                                    | Sour  | d Adjustments                                                    | <u>.</u>   |
|----------------------------------------------------------------------------------------------------|-------|------------------------------------------------------------------|------------|
| Enjoying Movies 60 Changing the Angles 60 Displaying the Subtitles 60 Adjusting the Picture Quality (BNR) 61 Adjusting the Playback Picture (CUSTOM PICTURE MODE) 62 Enhancing the Playback Picture (DIGITAL VIDEO ENHANCER) 64  Using Various Additional Functions 65 Locking Discs (CUSTOM PARENTAL CONTROL, PARENTAL CONTROL) 65 Operation Sound Effects (Sound Feedback) 69 Controlling Your TV or AV Amplifier (Receiver) With the Supplied Remote 70  Settings and Adjustments 73 Using the Setup Display 73 Settings for the Display or Sound Track Language (LANGUAGE SETUP) 75 Custom Settings (CUSTOM SETUP) 75 Settings for the Sound (AUDIO SETUP) 77 Settings for the Speakers (SPEAKER SETUP) 78 Settings for the Speakers (SPEAKER SETUP) 81  Additional Information 84 Self-diagnosis Function (When letters/numbers appear in the display) 87 Specifications 90 Language Code List 91                                                                                                    |       |                                                                  |            |
| Enjoying Movies 60 Changing the Angles 60 Displaying the Subtitles 60 Adjusting the Picture Quality (BNR) 61 Adjusting the Playback Picture (CUSTOM PICTURE MODE) 62 Enhancing the Playback Picture (DIGITAL VIDEO ENHANCER) 64  Using Various Additional Functions 65 Locking Discs (CUSTOM PARENTAL CONTROL, PARENTAL CONTROL) 65 Operation Sound Effects (Sound Feedback) 69 Controlling Your TV or AV Amplifier (Receiver) With the Supplied Remote 70  Settings and Adjustments 73 Setting the Display or Sound Track Language (LANGUAGE SETUP) 74 Settings for the Display (SCREEN SETUP) 75 Custom Settings (CUSTOM SETUP) 77 Settings for the Sound (AUDIO SETUP) 78 Settings for the Speakers (SPEAKER SETUP) 81  Additional Information 84 Self-diagnosis Function (When letters/numbers appear in the display) 87 Specifications 90 Language Code List 91                                                                                                    |       | SURROUND Mode Settings                                           |            |
| Displaying the Subtitles                                                                                                    | Enjo  |                                                                  | -<br>60    |
| Displaying the Subtitles                                                                                                    |       | Changing the Angles                                              | 60         |
| Adjusting the Playback Picture (CUSTOM PICTURE MODE) Enhancing the Playback Picture (DIGITAL VIDEO ENHANCER) 64  Using Various Additional Functions Locking Discs (CUSTOM PARENTAL CONTROL, PARENTAL CONTROL) 65 Operation Sound Effects (Sound Feedback) Controlling Your TV or AV Amplifier (Receiver) With the Supplied Remote 70  Settings and Adjustments Using the Setup Display Setting the Display or Sound Track Language (LANGUAGE SETUP) Settings for the Display (SCREEN SETUP) Custom Settings (CUSTOM SETUP) Settings for the Sound (AUDIO SETUP) Settings for the Speakers (SPEAKER SETUP)  Additional Information 84 Self-diagnosis Function (When letters/numbers appear in the display) Specifications Specifications |       |                                                                  |            |
| Enhancing the Playback Picture (DIGITAL VIDEO ENHANCER) 64  Using Various Additional Functions 65  Locking Discs (CUSTOM PARENTAL CONTROL, PARENTAL CONTROL) 65  Operation Sound Effects (Sound Feedback) 69  Controlling Your TV or AV Amplifier (Receiver) With the Supplied Remote 70  Settings and Adjustments 73  Using the Setup Display 73  Setting the Display or Sound Track Language (LANGUAGE SETUP) 74  Settings for the Display (SCREEN SETUP) 75  Custom Settings (CUSTOM SETUP) 77  Settings for the Sound (AUDIO SETUP) 78  Settings for the Speakers (SPEAKER SETUP) 81  Additional Information 84  Self-diagnosis Function (When letters/numbers appear in the display) 87  Glossary 87  Specifications 90  Language Code List 91                                                                                                    |       | Adjusting the Picture Quality (BNR)                              | ã1         |
| Using Various Additional Functions  Locking Discs (CUSTOM PARENTAL CONTROL, PARENTAL CONTROL) Operation Sound Effects (Sound Feedback) Controlling Your TV or AV Amplifier (Receiver) With the Supplied Remote  70  Settings and Adjustments T3 Using the Setup Display Settings for the Display or Sound Track Language (LANGUAGE SETUP) Settings for the Display (SCREEN SETUP) Custom Settings (CUSTOM SETUP) Settings for the Sound (AUDIO SETUP) Settings for the Speakers (SPEAKER SETUP)  Additional Information 84  Froubleshooting Settings Function (When letters/numbers appear in the display) Set Glossary Specifications Language Code List 91                                                                                                    |       | Adjusting the Playback Picture (CUSTOM PICTURE MODE)             | <u>3</u> 2 |
| Using Various Additional Functions  Locking Discs (CUSTOM PARENTAL CONTROL, PARENTAL CONTROL) Operation Sound Effects (Sound Feedback) Controlling Your TV or AV Amplifier (Receiver) With the Supplied Remote  70  Settings and Adjustments 73 Using the Setup Display Settings the Display or Sound Track Language (LANGUAGE SETUP) 74 Settings for the Display (SCREEN SETUP) 75 Custom Settings (CUSTOM SETUP) 77 Settings for the Sound (AUDIO SETUP) 78 Settings for the Speakers (SPEAKER SETUP)  Additional Information 84 Self-diagnosis Function (When letters/numbers appear in the display) 87 Glossary Specifications Language Code List 91                                                                                                    |       | • • • • • • • • • • • • • • • • • • • •                          | 34         |
| PARENTAL CONTROL) 65 Operation Sound Effects (Sound Feedback) 69 Controlling Your TV or AV Amplifier (Receiver) With the Supplied Remote 70  Settings and Adjustments 73 Using the Setup Display 73 Settings the Display or Sound Track Language (LANGUAGE SETUP) 74 Settings for the Display (SCREEN SETUP) 75 Custom Settings (CUSTOM SETUP) 77 Settings for the Sound (AUDIO SETUP) 78 Settings for the Speakers (SPEAKER SETUP) 81  Additional Information 84 Troubleshooting 84 Self-diagnosis Function (When letters/numbers appear in the display) 87 Glossary 87 Specifications 90 Language Code List 91                                                                                                    | Usin  | g Various Additional Functions $\ldots \ldots \ldots \ldots \in$ | <br>55     |
| Operation Sound Effects (Sound Feedback) 69 Controlling Your TV or AV Amplifier (Receiver) With the Supplied Remote 70  Settings and Adjustments 73 Using the Setup Display 73 Setting the Display or Sound Track Language (LANGUAGE SETUP) 74 Settings for the Display (SCREEN SETUP) 75 Custom Settings (CUSTOM SETUP) 77 Settings for the Sound (AUDIO SETUP) 78 Settings for the Speakers (SPEAKER SETUP) 81  Additional Information 84 Troubleshooting 84 Self-diagnosis Function (When letters/numbers appear in the display) 87 Glossary 87 Specifications 90 Language Code List 91                                                                                                    |       |                                                                  | ~          |
| Controlling Your TV or AV Amplifier (Receiver) With the Supplied Remote                                                                                                    |       |                                                                  |            |
| With the Supplied Remote 70  Settings and Adjustments 73  Using the Setup Display 73  Settings the Display or Sound Track Language (LANGUAGE SETUP) 74  Settings for the Display (SCREEN SETUP) 75  Custom Settings (CUSTOM SETUP) 77  Settings for the Sound (AUDIO SETUP) 78  Settings for the Speakers (SPEAKER SETUP) 81  Additional Information 84  Troubleshooting 84  Self-diagnosis Function (When letters/numbers appear in the display) 87  Glossary 87  Specifications 90  Language Code List 91                                                                                                    |       | ·                                                                | 59         |
| Settings and Adjustments                                                                                                    |       |                                                                  | 70         |
| Settings and Adjustments73Using the Setup Display73Setting the Display or Sound Track Language (LANGUAGE SETUP)74Settings for the Display (SCREEN SETUP)75Custom Settings (CUSTOM SETUP)77Settings for the Sound (AUDIO SETUP)78Settings for the Speakers (SPEAKER SETUP)81Additional Information84Troubleshooting84Self-diagnosis Function (When letters/numbers appear in the display)87Glossary87Specifications90Language Code List91                                                                                                    |       | • •                                                              |            |
| Setting the Display or Sound Track Language (LANGUAGE SETUP) 74 Settings for the Display (SCREEN SETUP) 75 Custom Settings (CUSTOM SETUP) 77 Settings for the Sound (AUDIO SETUP) 78 Settings for the Speakers (SPEAKER SETUP) 81  Additional Information 84 Troubleshooting 84 Self-diagnosis Function (When letters/numbers appear in the display) 87 Glossary 87 Specifications 90 Language Code List 91                                                                                                    | Setti |                                                                  |            |
| Setting the Display or Sound Track Language (LANGUAGE SETUP) 74 Settings for the Display (SCREEN SETUP) 75 Custom Settings (CUSTOM SETUP) 77 Settings for the Sound (AUDIO SETUP) 78 Settings for the Speakers (SPEAKER SETUP) 81  Additional Information 84 Troubleshooting 84 Self-diagnosis Function (When letters/numbers appear in the display) 87 Glossary 87 Specifications 90 Language Code List 91                                                                                                    |       | Using the Setup Display                                          | 73         |
| Settings for the Display (SCREEN SETUP)                                                                                                    |       |                                                                  |            |
| Custom Settings (CUSTOM SETUP) 77 Settings for the Sound (AUDIO SETUP) 78 Settings for the Speakers (SPEAKER SETUP) 81  Additional Information 84 Troubleshooting 84 Self-diagnosis Function (When letters/numbers appear in the display) 87 Glossary 87 Specifications 90 Language Code List 91                                                                                                    |       |                                                                  |            |
| Settings for the Sound (AUDIO SETUP) 78 Settings for the Speakers (SPEAKER SETUP) 81  Additional Information 84 Troubleshooting 84 Self-diagnosis Function (When letters/numbers appear in the display) 87 Glossary 87 Specifications 90 Language Code List 91                                                                                                    |       |                                                                  |            |
| Settings for the Speakers (SPEAKER SETUP) 81  Additional Information 84  Troubleshooting 84  Self-diagnosis Function (When letters/numbers appear in the display) 87  Glossary 87  Specifications 90  Language Code List 91                                                                                                    |       |                                                                  |            |
| Additional Information84Troubleshooting84Self-diagnosis Function (When letters/numbers appear in the display)87Glossary87Specifications90Language Code List91                                                                                                    |       | Settings for the Speakers (SPEAKER SETUP)                        |            |
| Troubleshooting                                                                                                    | Addi  |                                                                  | <br>}4     |
| Self-diagnosis Function (When letters/numbers appear in the display)                                                                                                    |       |                                                                  |            |
| Glossary                                                                                                    |       |                                                                  |            |
| Specifications                                                                                                    |       | • • • • • • • • • • • • • • • • • • • •                          |            |
| Language Code List                                                                                                    |       | •                                                                |            |
|                                                                                                    |       |                                                                  |            |
|                                                                                                    |       |                                                                  |            |

## **About this Manual**

#### Check your model name

The instructions in this manual are for 2 models: DVP-NS755V, and DVP-NS915V. Check your model name by looking at the front panel of the player. DVP-NS755V is the model used for illustration purposes unless otherwise specified. Any difference in operation is clearly indicated in the text, for example, "(DVP-NS915V only)."

- Instructions in this manual describe the controls on the remote. You can also use the controls on the player if they have the same or similar names as those on the remote.
- "DVD" may be used as a general term for DVD VIDEOs, DVD-Rs, and DVD-RWs.
- The meanings of the icons used in this manual are described below:

| lçon     | Meaning                                                                                        |  |
|----------|------------------------------------------------------------------------------------------------|--|
| DVD-V    | Functions available for DVD<br>VIDEOs or DVD-Rs/DVD-<br>RWs in video mode                      |  |
| DVD-RW   | Functions available for DVD-<br>RWs in VR (Video Recording)<br>mode                            |  |
| Væ       | Functions available for VIDEO<br>CDs or CD-Rs/CD-RWs in<br>video CD format                     |  |
| SAED     | Functions available for Super<br>Audio CDs                                                     |  |
| <b>®</b> | Functions available for music<br>CDs or CD-Rs/CD-RWs in<br>music CD format                     |  |
| DATA CD  | Functions available for DATA<br>CDs (CD-ROMs/CD-Rs/CD-<br>RWs containing MP3* audio<br>tracks) |  |

MP3 (MPEG 1 Audio Layer 3) is a standard format defined by ISO/MPEG which compresses audio data.

# This Player Can Play the Following Discs

| Format of discs             |               |  |
|-----------------------------|---------------|--|
| DVD VIDEO<br>(page 87)      | VIDEO         |  |
| DVD-RW<br>(page 87)         | DVD<br>RW     |  |
| Super Audio CD<br>(page 88) | SUPERAUDIO CD |  |
| VIDEO CD                    | OSTAL VIDEO   |  |
| Music CD                    |               |  |

"DVD VIDEO" and "DVD-RW" are trademarks.

#### **Region code**

Your player has a region code printed on the back of the unit and only will play DVD VIDEO discs (playback only) labeled with identical region codes. This system is used to protect copyrights.

DVD VIDEOs labeled will also play on this player.

If you try to play any other DVD VIDEO, the message "Playback prohibited by area limitations." will appear on the TV screen. Depending on the DVD VIDEO, no region code indication may be labeled even though playing the DVD VIDEO is prohibited by area restrictions.

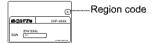

## Example of discs that the player cannot play

The player cannot play the following discs:

- All CD-ROMs (including PHOTO CDs)/ CD-Rs/CD-RWs other than those recorded in the following formats:
  - -music CD format
  - -video CD format
  - -MP3 format that conforms to ISO9660\* Level 1/Level 2, or its extended format, Joliet
- · Data part of CD-Extras
- DVD-ROMs
- DVD Audio discs
- \* A logical format of files and folders on CD-ROMs defined by ISO (International Standard Organization).

Also, the player cannot play the following discs:

- A DVD VIDEO with a different region code.
- A disc that has a non-standard shape (e.g., card, heart).
- · A disc with paper or stickers on it.
- A disc that has the adhesive of cellophane tape or a sticker still left on it.

#### For DVP-NS755V

The player cannot play discs recorded in a color system other than NTSC, such as PAL or SECAM (this player conforms to the NTSC color system).

#### Note

Some DVD-Rs, DVD-RWs, CD-Rs, or CD-RWs cannot be played on this player due to the recording quality or physical condition of the disc, or the characteristics of the recording device.

The disc will not play if it has not been correctly finalized. Also, images in DVD-RW discs with CPRM\* protection may not be played if they contain a copy protection signal. "Copyright lock" appears on the screen. For more information, see the operating instructions for the recording device. Note that discs created in the Packet Write format cannot be played.

\* CPRM (Content Protection for Recordable Media) is a coding technology that protects the copyright of images.

## Note on playback operations of DVDs and VIDEO CDs

Some playback operations of DVDs and VIDEO CDs may be intentionally set by software producers. Since this player plays DVDs and VIDEO CDs according to the disc contents the software producers designed, some playback features may not be available. Also, refer to the instructions supplied with the DVDs or VIDEO CDs.

### Copyrights

This product incorporates copyright protection technology that is protected by method claims of certain U.S. patents, other intellectual property rights owned by Macrovision Corporation, and other rights owners. Use of this copyright protection technology must be authorized by Macrovision Corporation, and is intended for home and other limited viewing uses only unless otherwise authorized by Macrovision Corporation. Reverse engineering or disassembly is prohibited.

## **Notes about the Discs**

 To keep the disc clean, handle the disc by its edge. Do not touch the surface.

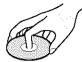

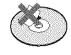

- Do not expose the disc to direct sunlight or heat sources such as hot air ducts, or leave it in a car parked in direct sunlight as the temperature may rise considerably inside the car.
- After playing, store the disc in its case.
- Clean the disc with a cleaning cloth.
   Wipe the disc from the center out.

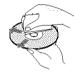

 Do not use solvents such as benzine, thinner, commercially available cleaners, or anti-static spray intended for vinyl LPs.

## Index to Parts and Controls

For more information, refer to the pages indicated in parentheses.

## Front panel

#### DVP-NS755V

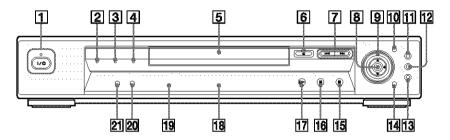

#### DVP-NS915V

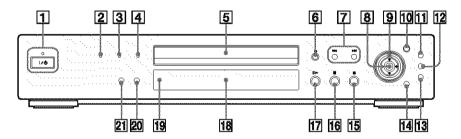

- (33) (on/standby) button/indicator Lights up in green when the power is on and lights up in red when the player is in standby mode.
- 2 PROGRESSIVE indicator (76) Lights up when outputting progressive signals.
- 3 SUPER AUDIO CD indicator Lights up when playing a Super Audio CD.
- 4 MULTI CHANNEL indicator Lights up when:
  - -playing a disc that contains multiple audio signal channels.
  - —the disc is not inserted.
- **5** Disc tray (33)
- $|\mathbf{6}| \triangleq (\text{open/close}) \text{ button } (33)$
- 7 (previous/next) buttons (34)
- 8 ←/**↑**/**↓**/→ ENTER buttons (38)

- 9 Click shuttle (36)
- 10 JOG button/indicator (36)
  - 11 TOP MENU button (38)
  - 12 MENU button (38) (41)
  - 13 RETURN button (34)
  - 14 DISPLAY button (13)
  - **15** (stop) button (34)
  - **16 ■** (pause) button (34)
  - 17 (play) button (33)
  - 18 Front panel display (10)
  - 19 (remote sensor) (16)
  - 20 SURROUND button (57)
  - 21 PICTURE MODE button (62)

#### Front panel display

#### When playing back a DVD VIDEO/DVD-RW

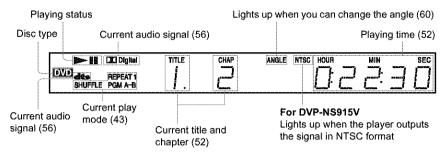

#### When playing back a VIDEO CD with Playback Control (PBC) (40)

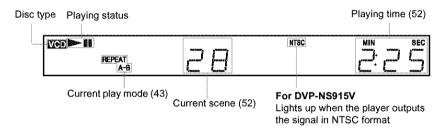

## When playing back a CD, Super Audio CD, DATA CD (MP3 audio), or VIDEO CD (without PBC)

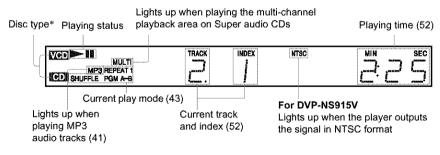

<sup>\*</sup> When playing the HD layer of Super Audio CD discs, the disc type is not displayed.

#### 🛱 Hint

You can turn off the front panel display by setting "DIMMER" in "CUSTOM SETUP" to "OFF" in the Setup Display (page 77).

#### Rear panel

#### DVP-NS755V

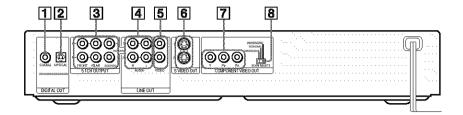

#### DVP-NS915V

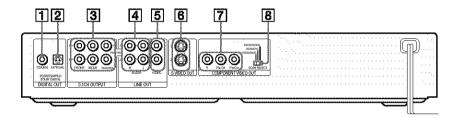

- 1 DIGITAL OUT (COAXIAL) jack (25) (26)(27)
- 2 DIGITAL OUT (OPTICAL) jack (25) (26)(27)
- 3 5.1CH OUTPUT jacks (27)
- 4 LINE OUT L/R (AUDIO) 1/2 jacks (24)(25)(26)
- 5 LINE OUT (VIDEO) 1/2 jacks (20)
- **6** S VIDEO OUT 1/2 jacks (20)
- 7 COMPONENT VIDEO OUT jacks (20)

The jack names differ depending on the models.

DVP-NS755V: Y, PB, PR DVP-NS915V: Y, PB/CB, PR/CR

8 COMPONENT VIDEO OUT/SCAN SELECT switch (76)

#### Remote

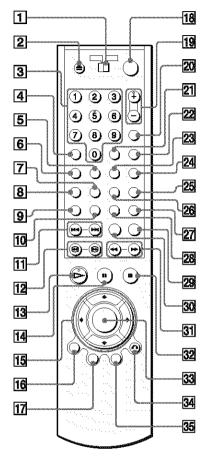

- 1 TV/DVD switch (70)
- Number buttons (38)
  The number 5 button has a tactile dot.\*
- 4 CLEAR button (43) (DVP-NS755V only)
  - CLEAR/-*I*-- (ten's digit) button (70) (DVP-NS915V only)
- [5] SACD (Super Audio CD)/CD button (40)[6] SACD MULTI/2CH (super audio CD
- multi/2 channel) button (39)

  7 SUBTITLE button (60)
- 8 AUDIO button (55)

- **9** TIME/TEXT button (51)
- 10 REPEAT button (46)
- next) buttons (34) PREV/NEXT (previous/
- 12 ◀II ⊗ / ≫ II ► SEARCH/STEP buttons (35)
- The ▶ PLAY button (33)
  The ▶ button has a tactile dot.\*
- 14 PAUSE button (34)
- 15 ←/↑/↓/→ buttons (38)
- 16 DISPLAY button (13)
- 17 TOP MENU button (38)
- 18 1/() (on/standby) button (33)
- 19 VOL (volume) +/- buttons (70)
  The + button has a tactile dot.\*
- **20** TV/VIDEO button (70)
- 21 ENTER button
- 22 WIDE MODE button (70)
- 23 SHUFFLE button (45)
- 24 A-B button (46)
- **25** PICTURE NAVI (picture navigation) button (49)
- **26** ANGLE button (60)
- **27** PICTURE MODE button (62)
- 28 SUR (surround) button (57)
- 29 REPLAY button (34)
- 30 SEARCH MODE button (48)
- 31 ◀ ◀◀/▶▶ ▶ SCAN/SLOW buttons (35)
- **32** STOP button (34)
- **33** ENTER button (29)
- 34 RETURN button (34)
- **35** MENU button (38) (41)
- \* Use the tactile dot as a reference when operating the player.

## **Guide to the Control Menu Display**

Use the Control Menu to select a function and to view related information. Press DISPLAY repeatedly to turn on or change the Control Menu display as follows:

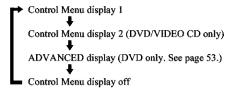

#### "Ç" Hint

You can skip the ADVANCED display by setting "OFF" under "ADVANCED" in the Control Menu (page 53).

## **Control Menu Display**

The Control Menu display 1 and 2 will show different items depending on the disc type. For details about each item, please refer to the pages in parentheses.

Example: Control Menu display 1 when playing a DVD VIDEO.

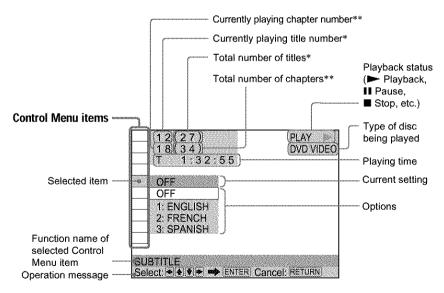

- \* Displays the scene number for VIDEO CDs (PBC is on), track number for VIDEO CDs/ Super audio CDs/CDs, album number for DATA CDs.
- \*\* Displays the index number for VIDEO CDs/ Super audio CDs/CDs, MP3 audio track number for DATA CDs.

#### **List of Control Menu Items**

| Item                | Item Name, Function, Relevant Disc Type                                                                                                    |                                    |
|---------------------|----------------------------------------------------------------------------------------------------|------------------------------------|
| A                   | TITLE (page 48)/SCENE (page 48)/TRACK (page Selects the title, scene, or track to be played.                                                                                                    | 48)<br>DVD-V DVD-8W VCD            |
| #                   | CHAPTER (page 48)/INDEX (page 48)                                                                                                    |                                    |
|                     | Selects the chapter or index to be played.                                                                                                    | DYD-V DYD-AW VCD                   |
|                     | ALBUM (page 41) Selects the album to be played.                                                                                                    | DATE CD                            |
| 40                  | TRACK (page 48)                                                                                                    |                                    |
|                     | Selects the track to be played.                                                                                                    | SA-CD CD DATA CD                   |
|                     | INDEX (page 48) Selects the index to be played.                                                                                                    | 56-CD (C)                          |
|                     | ORIGINAL/PLAY LIST (page 38) Selects the type of titles (DVD-RW) to be played, the ORIGIPLAY LIST.                                                                                                    | INAL one, or an edited             |
| <u>//// (j.j.//</u> | Time/Text (page 48) Checks the elapsed time and the remaining playback time. Input the time code for picture and music searching. Displays the DVD/Super Audio CD/CD text, or the DATA  EVD-VI DVD-RUI VC                                                                                                  | CD's track name.  SR-CD CD DATA CD |
| <u> 2</u> '         | MULTI/2CH (page 39) Selects the playback area on Super Audio CDs when available                                                                                                    | ole. SACO                          |
| 6)))                | AUDIO (page 55) Changes the audio setting.                                                                                                    | NW VCD CD DATA CD                  |
|                     | SUBTITLE (page 60) Displays the subtitles. Changes the subtitle language.                                                                                                    | DVD-V DVD-RW                       |
| •                   | ANGLE (page 60) Changes the angle.                                                                                                    | E/D-V                              |
|                     | SURROUND (page 57) Selects the surround functions.                                                                                                    | AM ACD CD DULL CD                  |
| 11188               | ADVANCED (page 53) Displays the information (bit rate or layer) of the disc current                                                                                                    | ntly playing.                      |
|                     | PARENTAL CONTROL (page 65) Set to prohibit playback on this player.                                                                                                    | MD-V VCD S6-CD CD                  |
| 5000                | SETUP (page 73) QUICK Setup (page 29) Use Quick Setup to choose the desired language of the on-scratio of the TV, the audio output signal, and the size of the s CUSTOM Setup In addition to the Quick Setup setting, you can adjust various RESET Returns the settings in "SETUP" to the default setting. | peakers you are using.             |

| 1 43                                                                                                    | PROGRAM (page 43)                                                                                                    |  |
|----------------------------------------------------------------------------------------------------|----------------------------------------------------------------------------------------------------|--|
|                                                                                                    | Selects the title, chapter, or track to play in the order you want.                                                                                      |  |
|                                                                                                    | DVD-V VO SA-CD CD                                                                                                    |  |
|                                                                                                    | SHUFFLE (page 45)                                                                                                    |  |
|                                                                                                    | Plays the title, chapter, or track in random order.                                                                                                    |  |
|                                                                                                    | REPEAT (page 46) Plays the entire disc (all titles/all tracks/all albums) repeatedly or one title/chapter/ track/album repeatedly.                       |  |
| 760                                                                                                    |                                                                                                    |  |
|                                                                                                    | A-B REPEAT (page 46) Specifies the parts you want to play repeatedly.                                                                                    |  |
|                                                                                                    | BNR (page 61) Adjusts the picture quality by reducing the "block noise" or mosaic like patterns that appear on your TV screen.                           |  |
|                                                                                                    | CUSTOM PICTURE MODE (page 62) Adjusts the video signal from the player. You can select the picture quality that best suits the program you are watching. |  |
|                                                                                                    | DIGITAL VIDEO ENHANCER (page 64) Exaggerates the outline of the image to produce a sharper picture.                                                      |  |
|                                                                                                    | DVD-Y DVD-AW VCD                                                                                                    |  |
|                                                                                                    | PICTURE NAVIGATION (page 49)                                                                                                    |  |
| ATTENDED TO THE PARTY OF THE PARTY OF THE PA | Divides the screen into 9 subscreens to help you find the scene you want quickly.                                                                        |  |
|                                                                                                    | DVD-V VCD                                                                                                    |  |

#### " Hint

The Control Menu icon indicator lights up in green when you select any item except "OFF." ("SURROUND," "PROGRAM," "SHUFFLE," "REPEAT," "A-B REPEAT," "BNR," "DIGITAL VIDEO ENHANCER" only). The "ANGLE" indicator lights up in green only when the angles can be changed. The "CUSTOM PICTURE MODE" indicator lights up in green when any setting other than "STANDARD" is selected.

#### Simple Start Guide

### **Ouick Overview**

A quick overview presented in this guide will give you enough information to start using the player for your enjoyment. To use the surround sound features of this player, refer to "Hookups" on page 20.

#### Notes

- You cannot connect this player to a TV that does not have a video input jack.
- Be sure to disconnect the power cord of each component before connecting.

## Step 1: Unpacking

Check that you have the following items:

- Audio/video cord (pinplug × 3 ← pinplug × 3) (1)
- Remote commander (remote) (1)
- Size AA (R6) batteries (2)

## Step 2: Inserting Batteries Into the Remote

You can control the player using the supplied remote. Insert two Size AA (R6) batteries by matching the ⊕ and ⊖ ends on the batteries to the markings inside the compartment. When using the remote, point it at the remote sensor ■ on the player.

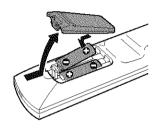

#### Notes

- Do not leave the remote in an extremely hot or humid place.
- Do not drop any foreign object into the remote casing, particularly when replacing the batteries.
- Do not expose the remote sensor to direct light from the sun or a lighting apparatus. Doing so may cause a malfunction.
- If you do not use the remote for an extended period of time, remove the batteries to avoid possible damage from battery leakage and corrosion.

## **Step 3: TV Hookups**

Connect the supplied audio/video cord and the power cord in the order ( $\boxed{1}$ ~ $\boxed{3}$ ) shown below. Be sure to connect the power cord last.

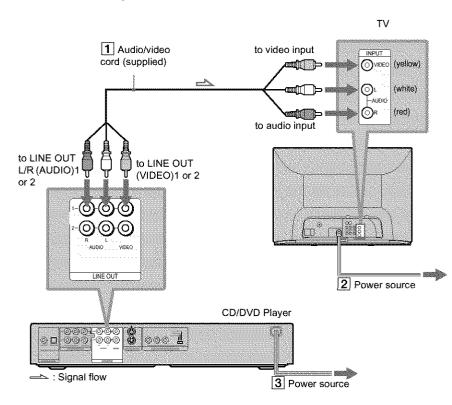

## To change the aspect ratio for the connected TV

Depending on the disc and the TV type (standard 4:3 screen TV or wide screen TV), the image may not fit the TV screen. If this happens, change the aspect ratio (page 75).

## When connecting to a TV that accepts progressive 480p (525p) format signals

You need to use the COMPONENT VIDEO OUT jacks to view progressive signals. Hook up your TV using pattern ① on page 20, and then run Quick Setup on page 29.

## To change the color system (DVP-NS915V only)

The color system of the player can be set to NTSC or PAL. If the on-screen display does not appear on the TV, change the color system of the player to match the color system of the connected TV (NTSC or PAL). To change the color system, hold  $I/\circlearrowleft$  down for a few seconds while pressing II on the player.

#### " Hints

- To check the current setting of the player's color system, press I/O. The power indicator lights up in green. If "NTSC" appears on the front panel display, the color system of the player is set to NTSC. If not, the color system is set to PAL.
- When connecting to a monaural TV, use a stereomono conversion cord (not supplied). Connect the LINE OUT (VIDEO) 1/2 jack on the player to the TV's video input jack, and connect the LINE OUT L/R (AUDIO) 1/2 jacks to the TV's audio input jack.

## **Step 4: Playing a Disc**

Example: DVP-NS755V

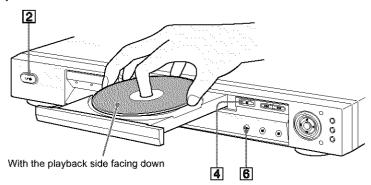

- 1 Turn on the TV.
- 2 Press I/ on the player.
- 3 Switch the input selector on your TV so that the signal from the player appears on the TV screen.
- 4 Press on the player to open the disc tray.
- 5 Place the disc on the tray with the playback side facing down.
- 6 Press ▷.

The disc tray closes and the player begins playing the disc.

#### After step 6

Depending on the disc, a menu may be displayed on the TV screen. If so, select the item you want from the menu and play the DVD VIDEO (page 38) or VIDEO CD disc (page 40).

#### To stop playing

Press .

#### To remove the disc

Press \( \ell\_{\clip} \).

### To turn off the player

Press I/t). The player enters standby mode and the power indicator lights up in red.

## **Hooking Up the Player**

Follow steps 1 to 4 to hook up and adjust the settings of the player.

Before you start, disconnect the power cords, check that you have all of the supplied accessories, and insert the batteries into the remote (page 16).

#### Notes

- · Plug cords securely to prevent unwanted noise.
- · Refer to the instructions supplied with the components to be connected.

## **Step 1: Connecting the Video Cords**

Connect this player to your TV monitor, projector, or AV amplifier (receiver) using a video cord. Select one of the patterns (a) through (b), according to the input jack on your TV monitor, projector, or AV amplifier (receiver). In order to view progressive signal pictures with a compatible TV, projector, or monitor, you must use connection (c).

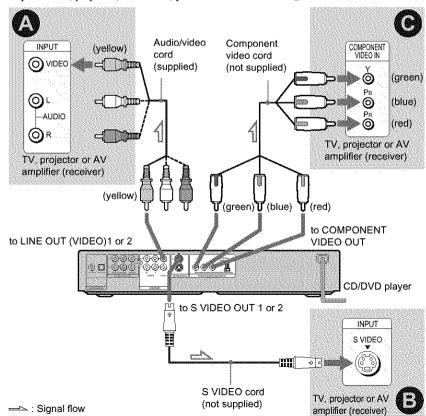

#### A If you are connecting to a video input jack

Connect the yellow plug of the audio/video cord (supplied) to the yellow (video) jacks. You will enjoy standard quality images.

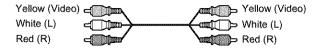

Use the red and white plugs to connect to the audio input jacks (page 24). (Do this if you are connecting to a TV only.)

### (B) If you are connecting to an S VIDEO input jack

Connect an S VIDEO cord (not supplied). You will enjoy high quality images.

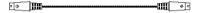

## (receiver) having component video input jacks (Y, PB, PR or Y, PB/CB, PR/CR)

Connect the component via the COMPONENT VIDEO OUT jacks using a component video cord (not supplied) or three video cords (not supplied) of the same kind and length. You will enjoy accurate color reproduction and high quality images. If your TV accepts progressive 480p (525p) format signals, you must use this connection and set "COMPONENT OUT" to "PROGRESSIVE" in "SCREEN SETUP" (page 76).

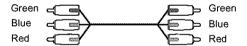

#### For DVP-NS915V

You can switch the player's color system to match the color system of the connected TV (page 17).

#### Notes

Do not connect a VCR, etc. between your TV and the player. If you pass the player signals via the VCR, you may not receive a clear image on the TV screen. If your TV has only one audio/video input jack, connect the player to this jack.

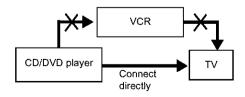

Consumers should note that not all high definition television sets are fully compatible with this product and
may cause artifacts to be displayed in the picture. In the case of progressive scan picture problems, it is
recommended that you switch the connection to the standard definition output. If there are questions
regarding your Sony TV set's compatibility with this DVD player, please contact our customer service
center.

## **Step 2: Connecting the Audio Cords**

Refer to the chart below to select the connection that best suits your system. Be sure to also read the instructions for the components you wish to connect.

#### Select a connection

Select one of the following connections, A through .

| Components to be connected                                                                                                    | Connection         | Your setup (example) |
|----------------------------------------------------------------------------------------------------|--------------------|----------------------|
| TV • Surround effects: TVS DYNAMIC (page 57), TVS WIDE (page 57)                                                                                                    | (page 24)          |                      |
| Stereo amplifier (receiver) and two speakers  • Surround effects: TVS STANDARD (page 58) or  MD deck/DAT deck  • Surround effects: TVS STANDARD (page 58).                                                                                                    | <b>B</b> (page 25) |                      |
| AV amplifier (receiver) having a Dolby* Surround (Pro Logic) decoder and 3 to 6 speakers • Surround effects: Dolby Surround (Pro Logic) (page 87)                                                                                                    | <b>c</b> (page 26) |                      |
| AV amplifier (receiver) with 5.1 ch input jacks and 4 to 6 speakers  • Surround effects:  - Dolby Digital (5.1 ch) (page 87)  - DTS (5.1 ch) (page 87)  - Super Audio CD Multi channel (page 88)  - MPEG audio (5.1 ch) (page 88)  or  AV amplifier (receiver) with digital input jacks having a Dolby, DTS** or MPEG audio decoder and 6 speakers  • Surround effects:  - Dolby Digital (5.1 ch) (page 87)  - DTS (5.1 ch) (page 87)  - MPEG audio (5.1 ch) (page 88) | (page 27)          |                      |

#### "Ç" Hint

If you connect an AV amplifier (receiver) that conforms to the 96 kHz sampling frequency, use connection .

- Manufactured under license from Dolby Laboratories, "Dolby," "Pro Logic," and the double-D symbol are trademarks of Dolby Laboratories.
- \*\* Manufactured under license from Digital Theater Systems, Inc. US Pat. No. 5,451,942, 5,956,674, 5,974,380, 5,978,762 and other world-wide patents issued and pending. "DTS" and "DTS Digital Surround" are registered trademarks of Digital Theater Systems, Inc. Copyright 1996, 2000 Digital Theater Systems, Inc. All rights reserved.

### Connecting to your TV

This connection will use your TV speakers for sound.

#### CD/DVD player

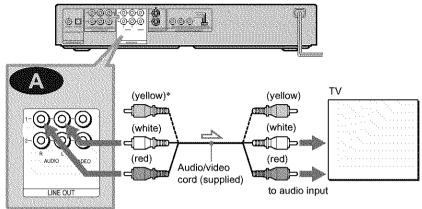

to LINE OUT L/R (AUDIO) 1 or 2

== : Signal flow

\* The yellow plug is used for video signals (page 20).

#### Ϋ́ Hint

When connecting to a monaural TV, use a stereomono conversion cord (not supplied). Connect the LINE OUT L/R (AUDIO) 1/2 jacks to the TV's audio input jack.

#### Connecting to a stereo amplifier (receiver) and 2 speakers/Connecting to an MD deck or DAT deck

If the stereo amplifier (receiver) has audio input jacks L and R only, use (Eq.). If the amplifier (receiver) has a digital input jack, or when connecting to an MD deck or DAT deck, use (32). In this case, you can also connect the player directly to the MD deck or DAT deck without using vour stereo amplifier (receiver).

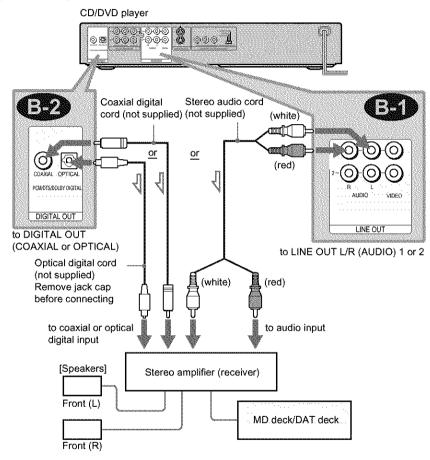

->: Signal flow

#### "C' Hints

- In connection (B.1), you can use the supplied audio/video cord instead of using a separate stereo audio cord.
- · To realize better surround sound effects, make sure that your listening position is in between your speakers.

#### Note

Super Audio CD audio signals are not output from the digital jack.

## Connecting to an AV amplifier (receiver) having a Dolby Surround (Pro Logic) decoder and 3 to 6 speakers

You can enjoy the Dolby Surround effects only when playing Dolby Surround audio or multichannel audio (Dolby Digital) discs.

If your amplifier (receiver) has L and R audio input jacks only, use . If your amplifier (receiver) has a digital input jack, use .

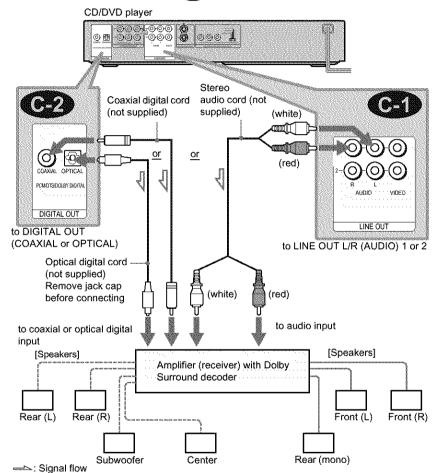

#### C Hint

For correct speaker location, refer to the operating instructions of the amplifier (receiver).

#### Notes

- When connecting 6 speakers, replace the monaural rear speaker with a center speaker, 2 rear speakers and a subwoofer.
- Super Audio CD audio signals are not output from the digital jack.

### Connecting to an AV amplifier (receiver) with 5.1 ch input jacks and/or a digital input jack and 4 to 6 speakers

If your AV amplifier (receiver) has 5.1 channel inputs, use 1. If you want to use the Dolby Digital, MPEG audio, or DTS decoder function on your AV amplifier (receiver), connect to its digital jack using . With the following connections, you can enjoy a more realistic audio presence in the comfort of your own home.

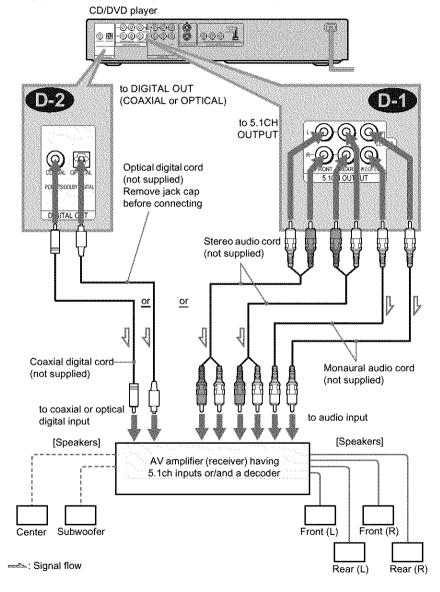

#### : Connecting to the 5.1ch input jacks

You can enjoy 5.1ch surround sound using the internal Dolby Digital, MPEG audio, DTS, or Super Audio CD Multi decoder of this player. (When 6 speakers are connected, set "SURROUND" to "OFF.")
You can also enjoy Dolby Surround (Pro Logic) sounds, or surround sounds using various "SURROUND" modes (page 57).

#### 12 : Connecting to a digital jack

This connection will allow you to use the Dolby Digital, MPEG audio, or DTS decoder function of your AV amplifier (receiver). You are not able to enjoy the surround sound effects of this player.

#### Ö Hint

#### · For connection (D)

For correct speaker placement, refer to the instructions of the connected components.

- . To enhance the sound performance:
- Use high-performance speakers.
- Use front, rear, and center speakers of the same size and performance.
- Place the subwoofer between the left and right front speakers.

#### **Notes**

- When you connect an amplifier (receiver) that conforms to the 96kHz sampling frequency, set "48kHz/96kHz PCM" in "AUDIO SETUP" to "96kHz/24bit" (page 80).
- Super Audio CD audio signals are not output from the digital jack.

#### For connection (122)

 After you have completed the connection, be sure to set "DOLBY DIGITAL" to "DOLBY DIGITAL" and "DTS" to "DTS" in Quick Setup (page 29).

#### For DVP-NS915V:

If your AV amplifier (receiver) has an MPEG audio decoder function, set "MPEG" in "AUDIO SETUP" to "MPEG."

## **Step 3: Connecting the Power Cord**

Plug the player and TV power cords into an AC outlet.

## **Step 4: Quick Setup**

Follow the steps below to make the minimum number of basic adjustments for using the player. To skip an adjustment, press >> I. To return to the previous adjustment, press >< . The on-screen displays differ depending on the player model.

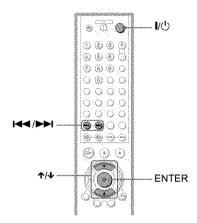

- 1 Turn on the TV.
- 2 Press I/(1).
- 3 Switch the input selector on your TV so that the signal from the player appears on the TV screen.

"Press [ENTER] to run QUICK SETUP" appears at the bottom of the screen. If this message does not appear, select "QUICK" under "SETUP" in the Control Menu to run Quick Setup (page 74).

## 4 Press ENTER without inserting a disc.

The Setup Display for selecting the language used in the on-screen display

The available languages differ depending upon the player model.

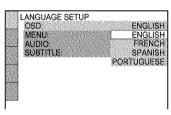

## 5 Press ★/♣ to select a language.

The player uses the language selected here to display the menu and subtitles as well.

### 6 Press ENTER.

The Setup Display for selecting the aspect ratio of the TV to be connected appears.

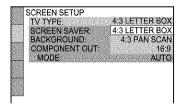

- 7 Press ★/♣ to select the setting that matches your TV type.
  - ♦ If you have a 4:3 standard TV
  - 4:3 LETTER BOX or 4:3 PAN SCAN (page 75)
  - ◆ If you have a wide-screen TV or a 4:3 standard TV with a wide-screen mode
  - 16:9 (page 75)

## 8 Press ENTER.

The Setup Display for selecting the type of video signal appears.

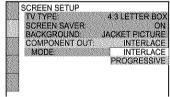

9 Press ↑/↓ to select the type of signals you wish to output to your TV.

Select PROGRESSIVE only if you have made video connection **©** (page 20) and wish to view progressive video signals.

- ◆ Interlace format TV (standard TV)
- INTERLACE (pages 76)
- ◆ Progressive format TV
- PROGRESSIVE (pages 76)

## 10 Press ENTER.

The Setup Display for selecting the type of jack used to connect your amplifier (receiver) appears.

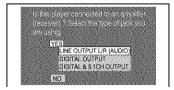

11Press ★/→ to select the type of jack (if any) you are using to connect to an amplifier (receiver), then press ENTER.

Choose the item that matches the audio connection you selected on pages 24 to 27 ( through D).

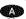

 If you connect just a TV and nothing else, select "NO." Quick Setup is finished and connections are complete.

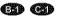

 Select "LINE OUTPUT L/R (AUDIO)." Quick Setup is finished and connections are complete.

#### **ᡂ** ❷ ❷

 Select "DIGITAL OUTPUT." The Setup Display for "DOLBY DIGITAL" appears.

On or both On and On

 Select "DIGITAL & 5.1CH OUTPUT." The Setup Display for "DOLBY DIGITAL" appears.

12Press ↑/↓ to select the type of Dolby Digital signal you wish to send to your amplifier (receiver).

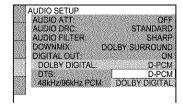

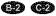

• D-PCM (page 79)

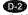

 DOLBY DIGITAL (only if the amplifier (receiver) has a Dolby Digital decoder) (page 79)

## 13<sub>Press</sub> ENTER.

"DTS" is selected.

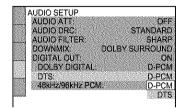

## **14**Press **↑**/**↓** to select the type of DTS signal sent to your amplifier (receiver).

Choose the item that matches the audio connection you selected on pages 25 to 27 ( E through D ).

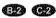

• D-PCM (page 80)

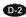

 DTS (only if the amplifier (receiver) has a DTS decoder) (page 80)

## 15<sub>Press ENTER.</sub>

- ◆ When "DIGITAL OUTPUT" is selected in step 11
- · Ouick Setup is finished and connections are complete.

#### For DVP-NS915V

- · If your AV amplifier (receiver) has an MPEG audio decoder, set "MPEG" to "MPEG" (page 80).
- ◆ When "DIGITAL & 5.1CH OUTPUT" is selected in step 11
- · The Setup Display for "SPEAKER SETUP" appears.

## 16Press ↑/↓ to select the size of the center speaker.

If no center speaker is connected, select "NONE" (page 81).

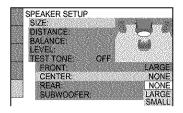

## 17<sub>Press ENTER.</sub>

"REAR" is selected

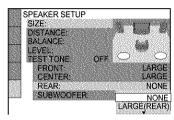

## **18**Press **↑**/**↓** to select the size of the rear speakers.

If no rear speaker is connected, select "NONE."

"SIDE" and "REAR" refer to the speaker position relative to your listening position (page 81).

## 19<sub>Press ENTER.</sub>

"SHBWOOFER" is selected

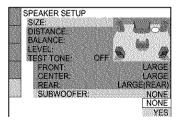

## 20Press ↑/→ to select whether or not you have connected a subwoofer.

## 21 Press ENTER.

Quick Setup is finished. All connections and setup operations are complete.

## **Enjoying the surround sound effects**

To enjoy the surround sound effects of this player or your amplifier (receiver), set the following items as described below for the audio connection you selected on pages 25 to 27 ( through ). Each of these is the default setting and does not need to be adjusted when you first connect the player. Refer to page 73 for using the Setup Display.

#### Audio Connection (pages 24 to 27)

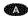

· No additional settings are needed.

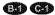

- Set "DOWNMIX" to "DOLBY SURROUND" (page 79).
- If the sound distorts even when the volume is turned down, set "AUDIO ATT" to "ON" (page 78).

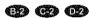

- Set "DOWNMIX" to "DOLBY SURROUND" (page 79).
- Set "DIGITAL OUT" to "ON" (page 79).
- Set "48kHz/96kHz PCM" to "96kHz/24bit," only if you connect an amplifier (receiver) that conforms to the 96 kHz sampling frequency (page 80).

#### O)

- Set "DISTANCE," "BALANCE," and "LEVEL" according to the connected speakers (page 82).
- If the sound distorts even when the volume is turned down, set "AUDIO ATT" to "ON" (page 78).

Playing Discs

## Playing Discs DVD

### DVD-RW VCD SA-CD CD

#### DATA CD

Depending on the DVD or VIDEO CD, some operations may be different or restricted. Refer to the operating instructions supplied with your disc.

#### Example: DVP-NS755V

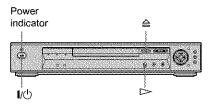

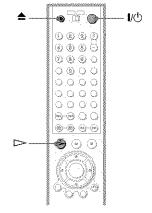

- **1** Turn on your TV.
- 2 Press I/U.

The player turns on and the power indicator lights up in green.

3 Switch the input selector on your TV so that the signal from the player appears on the TV screen.

#### When using an amplifier (receiver)

Turn on the amplifier (receiver) and select the appropriate channel so that you can hear sound from the player.

## disc on the disc tray.

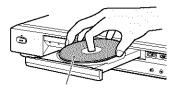

With the playback side facing down

## **5** Press ⊳.

The disc tray closes, and the player starts playback (continuous play). Adjust the volume on the TV or the amplifier (receiver).

Depending on the disc, a menu may appear on the TV screen. For DVD VIDEOs, see page 38. For VIDEO CDs, see page 40.

#### To turn off the player

Press I/. The player enters standby mode.

#### Ϋ́ Hint

#### For DVP-NS915V

The player will turn off automatically whenever you leave it in stop mode for more than 30 minutes (Auto Power Off function).

#### For DVP-NS755V

You can have the player turn off automatically whenever you leave it in stop mode for more than 30 minutes. To turn on this function, set "AUTO POWER OFF" in "CUSTOM SETUP" to "ON" (the default setting is "OFF") (page 77).

#### Note

Super Audio CD audio signals are not output from the digital jack.

### **Additional operations**

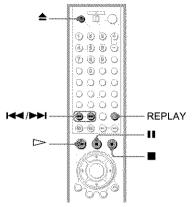

| *                                                                                 | *             |
|-----------------------------------------------------------------------------------|---------------|
| То                                                                                | Operation     |
| Stop                                                                              | Press         |
| Pause                                                                             | Press II      |
| Resume play after pause                                                           | Press II or > |
| Go to the next chapter,<br>track, or scene in<br>continuous play mode             | Press >>      |
| Go back to the<br>previous chapter,<br>track, or scene in<br>continuous play mode | Press ►       |
| Stop play and remove the disc                                                     | Press 📤       |
| Replay the previous<br>scene (DVD VIDEO<br>only)                                  | Press REPLAY  |

#### 🌣 Hint

The Replay function is useful when you want to review a scene or dialog that you missed.

#### Note

You may not be able to use the Replay function with some scenes.

## Locking the disc tray (Child Lock)

You can lock the disc tray to prevent children from opening it.

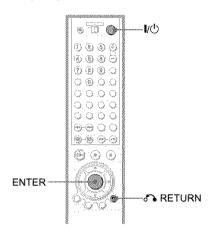

## When the player is in standby mode, press ♣ RETURN, ENTER, and then I/ on the remote.

The player turns on and "LOCKED" appears on the front panel display.

The **△** button on the player or the remote does not work while the Child Lock is set.

#### To unlock the disc tray

When the player is in standby mode, press RETURN, ENTER, and then 1/1 again.

#### Note

Even if you select "RESET" under "SETUP" in the Control Menu (page 74), the disc tray remains locked.

## Searching for a Particular Point on a

DISC (Search, Scan, Slow-motion

Play, Freeze Frame)

You can quickly locate a particular point on a disc by monitoring the picture or playing back slowly.

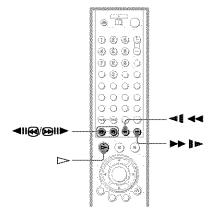

#### Note

Depending on the DVD/VIDEO CD, you may not be able to do some of the operations described.

### Locating a point quickly (Search) DVD-V DVD-RW LYCD SICKD CD DRITE CD

During playback, keep pressing **B**II► to locate a point in the playback direction or keep pressing **\(\big|**\) to locate a point in the opposite direction. When you find the point you want, release the button to return to normal playback speed.

## Locating a point quickly by playing a disc in fast forward or fast reverse (Scan) EXERU EXERUI

VCD SA-CD CD DATA CD

Press **4** or **b** while playing a disc. When you find the point you want, press to return to normal speed. Each time you press **I** or **I** during scan, the playback speed changes. Three speeds are

available. With each press the indication changes as follows:

Playback direction ×2▶ (DVD VIDEO/Super Audio CD/CD only) Opposite direction  $\times 2 \blacktriangleleft (DVD \ VIDEO \ only) \longrightarrow FR1 \blacktriangleleft \blacktriangleleft \longrightarrow FR2 \blacktriangleleft \blacktriangleleft$ 

The "×2▶"/"×2◀" playback speed is about twice the normal speed. The "FF2>>"/ "FR2 " playback speed is faster than "FF1▶>"/"FR1◀◀"

## Watching frame by frame (Slowmotion play) EVELV EVELU VO

Press **I** or **>** when the player is in pause mode. To return to the normal speed, press .

Each time you press **4 4** or **>> 1** during Slow-motion play, the playback speed changes. Two speeds are available. With each press the indication changes as follows:

Playback direction  $SLOW2 \blacktriangleright \longleftrightarrow SLOW1 \blacktriangleright \blacktriangleright$ 

Opposite direction (DVD only)  $SLOW2 \blacktriangleleft I \longleftrightarrow SLOW1 \blacktriangleleft I$ 

The "SLOW2 ▶►"/"SLOW2 ◄• " playback speed is slower than "SLOW1 ▶►"/"SLOW1 **⋖**∦"

### Playing one frame at a time (Freeze Frame) EVENU EVENU VCD

When the player is in the pause mode, press DII to go to the next frame. Press ◀II to go to the preceding frame (DVD only). If you hold the button down, you can view the frames in succession. To return to normal playback, press .

## Using the click shuttle on the player (Shuttle mode)

DVD-V DVD-RW VCD SR-CD CD DATA CD

Example: DVP-NS755V

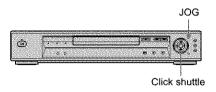

Turn the click shuttle on the player. The playback speed changes depending on the turning direction and degree of rotation as follows:

#### ◆During playback

FF2► Fast forward (faster than
FF1►)

FF1► Fast forward

×2► (DVD VIDEO/Super Audio CD/
CD only)

PLAY► (normal speed)

×2◄ (DVD VIDEO only)

FR1← Fast rewind

FR2← Fast rewind (faster than
FR1←)

If you turn the click shuttle quickly, the playback speed goes to "FF2▶▶" or "FR2◀◀" at once.

## ◆During pause mode (DVD VIDEO, DVD-RW, VIDEO CD only)

SLOW1 (playback direction)

SLOW2 (playback direction – slower than SLOW1)

PAUSE (opposite direction – slower than SLOW1 (DVD only)

SLOW1 (opposite direction) (DVD

#### To return to normal play

Press .

# Playing a disc frame by frame using the click shuttle (Jog mode)

#### 1 Press JOG.

The indicator lights up and the player enters pause mode.

### 2 Turn the click shuttle.

Depending on the turning speed, playback goes to frame-by-frame playback in the direction that the click shuttle is turned. Turn the click shuttle clockwise to go forward, and counterclockwise to rewind (DVD only). If you turn the click shuttle at a constant speed for a while, the playback speed goes to slow or normal.

#### To return to normal play

Press >.

#### To turn off the Jog mode

Press JOG again so that the indicator turns off.

only)

# Resuming Playback From the Point Where You Stopped the Disc (Multi-disc

#### Resume) DVD-V V(D)

The player stores the point where you stopped the disc for up to 40 discs and resumes playback the next time you insert the same disc. When you store a resume playback point for the 41st disc, the resume playback point for the first disc is deleted.

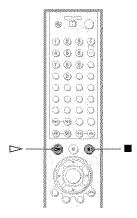

# While playing a disc, press ■ to stop playback.

"RESUME" appears on the front panel display.

## **2** Press ⊳.

The player starts playback from the point where you stopped the disc in step 1.

#### Ö Hints

- To play from the beginning of the disc, press 
  twice, then press 
  .
- For DVD-RWs in VR mode, CDs, Super Audio CDs, and DATA CDs, the player remembers the resume playback point for the current disc unless the disc tray is opened, the power cord is disconnected, or only for DATA CDs, the player enters standby mode.

#### **Notes**

- "MULTI-DISC RESUME" in "CUSTOM SETUP" must be set to "ON" (default) for this function to work (page 78).
- The resume playback point for the current disc is cleared when:
- you change the play mode.
- you change the settings on the Setup Display.
- Resume Play does not work during Shuffle Play and Program Play.
- · This function may not work with some discs.

# Using the DVD's Menu

A DVD is divided into long sections of a picture or a music feature called "titles." When you play a DVD which contains several titles, you can select the title you want using the TOP MENU button.

When you play DVDs that allow you to select items such as the language for the subtitles and the language for the sound, select these items using the MENU button.

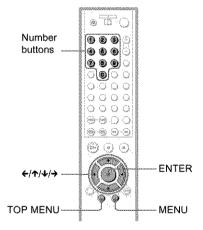

## 1 Press TOP MENU or MENU.

The disc's menu appears on the TV screen.

The contents of the menu vary from disc to disc.

- 2 Press ←/↑/↓/→ or the number buttons to select the item you want to play or change.
- 3 Press ENTER.

#### 🌣 Hint

The disc's menu also appears when the TOP MENU or MENU button on the player is pressed.

# Selecting "ORIGINAL" or "PLAY LIST" on a DVD-RW Disc EVERWI

Some DVD-RW discs in VR (Video Recording) mode have two types of titles for playback: originally recorded titles (ORIGINAL) and titles that can be created on recordable DVD players for editing (PLAY LIST). You can select the type of titles to be played.

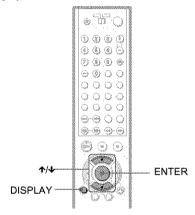

- 1 Press DISPLAY in stop mode.
  - The Control Menu appears.
- 2 Press ↑/↓ to select (ORIGINAL/PLAY LIST), then press ENTER.

The options for "ORIGINAL/PLAY LIST" appear.

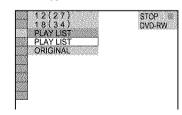

## 3 Press ★/♣ to select the setting.

- · PLAY LIST: plays the titles created from "ORIGINAL" for editing.
- · ORIGINAL: plays the titles originally recorded.

#### Press ENTER.

#### To turn off the Control Menu

Press DISPLAY repeatedly until the Control Menu is turned off.

## Selecting a Playback Area for a Super Audio CD Disc ELED

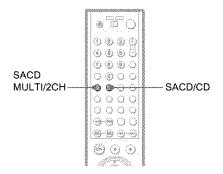

#### Selecting a playback area on a 2 channel + Multi-channel Super Audio CD

Some Super Audio CDs consist of a 2 channel playback area and a multi-channel playback area. You can select the playback area you want to listen to.

Press SACD MULTI/2CH in stop mode. The following display appears.

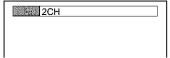

- **2** Press SACD MULTI/2CH repeatedly to select the item.
  - MULTI: plays a multi-channel playback area.
  - 2CH: plays a 2 channel playback area. The "MULTI" indicator in the front panel display lights up when playing a multi-channel playback area.

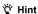

You can also select "MULTI/2CH" from the Control Menu (page 13).

# Selecting a playback layer when playing a hybrid Super Audio CD

Some Super Audio CDs consist of an HD layer and a CD layer. You can select the playback layer you want to listen to.

#### Press SACD/CD in stop mode.

Each time you press the button, an HD layer or a CD layer is alternately selected. When playing a CD layer, the "CD" indicator in the front panel display lights up.

#### Notes

- For details about Super Audio CD discs, see page 88.
- Each play mode function works only within the selected layer or playback area.

# Playing VIDEO CDs With PBC Functions (PBC Playback)

PBC (Playback Control) allows you to play VIDEO CDs interactively by following the menu on the TV screen.

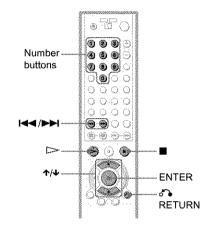

1 Start playing a VIDEO CD with PBC functions.

The menu for your selection appears.

- 2 Select the item number you want by pressing ↑/↓ or the number buttons.
- 3 Press ENTER.
- 4 Follow the instructions in the menu for interactive operations.

Refer to the instructions supplied with the disc, as the operating procedure may differ depending on the VIDEO CD.

#### To return to the menu

Press & RETURN.

#### Ψ Hint

To play without using PBC, press | I or the number buttons while the player is stopped to select a track, then press or ENTER.

"Play without PBC" appears on the TV screen and the player starts continuous play. You cannot play still pictures such as a menu.

To return to PBC playback, press twice then press >.

#### Notes

- · Depending on the VIDEO CD, "Press ENTER" in step 3 may appear as "Press SELECT" in the instructions supplied with the disc. In this case, press >.
- · The PBC functions of Super VCDs do not work with this player. Super VCDs are played in continuous play mode only.

## **Playing an MP3 Audio** Track Dam (D)

You can play back DATA CDs (CD-ROMs/ CD-Rs/CD-RWs) recorded in MP3 (MPEG1 Audio Layer 3) format.

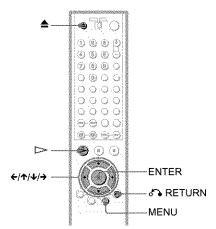

- Press 
  and place a DATA CD on the disc tray.
- 2 Press ⊳.

The disc tray closes, and the player starts to play the first MP3 audio track in the first album on the disc.

#### **Notes**

- · The player can play MP3 audio tracks recorded in the following sampling frequencies: 32 kHz, 44.1 kHz, 48 kHz.
- · The playback order may be different from the edited order. See "The Playback order of MP3 audio tracks" below for details

### Selecting an album and track

Press MFNII

The list of MP3 albums recorded on the DATA CD appears.

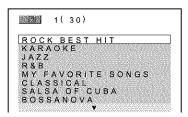

## 2 Select an album using ↑/↓ and press ENTER.

The list of tracks contained in the album appears.

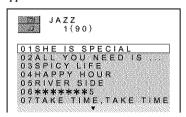

## 3 Select a track using ↑/↓ and press ENTER.

The selected track starts playing.
When a track or album is being played, its
title is shaded

## To go to the next or previous page $Press \rightarrow or \leftarrow$ .

To return to the previous display Press & RETURN.

#### To turn off the display

Press MENU.

#### Notes

- Only the letters in the alphabet and numbers can be used for album or track names. Anything else is displayed as "\*."
- · ID3 tags cannot be displayed.

#### About MP3 audio tracks

You can play MP3 audio tracks on CD-ROMs, CD-Rs, or CD-RWs. However, the discs must be recorded according to ISO9660 level 1, level 2, or Joliet format for the player to recognize the tracks.

You can also play discs recorded in Multi Session.

See the instructions of the CD-R/RW device or recording software (not supplied) for details on the recording format.

#### To play a Multi Session CD

This player can play Multi Session CDs when an MP3 audio track is located in the first session. Any subsequent MP3 audio tracks, recorded in the later sessions, can also be played back.

When audio tracks and images in music CD format or video CD format are recorded in the first session, only the first session will be played back.

#### Notes

- If you put the extension ".MP3" to data not in MP3 format, the player cannot recognize the data properly and will generate a loud noise which could damage your speaker system.
- The player cannot play audio tracks in MP3PRO format

#### The Playback order of MP3 audio tracks

The playback order of albums and tracks recorded on a DATA CD is as follows.

#### ◆Structure of disc contents

Tree 1 Tree 2 Tree 3 Tree 4 Tree 5

track

When you insert a DATA CD and press ▷, the numbered tracks are played sequentially, from ① through ⑦. Any sub-albums/tracks contained within a currently selected album take priority over the next album in the same tree. (Example: O contains D so 4 is played before (5).)

When you press MENU and the list of MP3 albums appears (page 41), the albums are arranged in the following order:  $\triangle \rightarrow \bigcirc \bigcirc \bigcirc$  $\Theta \rightarrow \Theta \rightarrow \Theta$ . Albums that do not contain tracks (such as album (B)) do not appear in the list.

#### Ç Hints

- · If you add numbers (01, 02, 03, etc.) to the front of the track file names, the tracks will be played in that order.
- · Since a disc with many trees takes longer to start playback, it is recommended that you create albums of no more than two trees.

#### Notes

- · Depending on the software you use to create the DATA CD, the playback order may differ from the illustration above.
- · The playback order above may not be applicable if there are more than a total of 999 albums and tracks in the DATA CD.
- · The player can recognize up to 499 albums (the player will count just albums, including albums that do not contain MP3 audio tracks). The player will not play any albums beyond the first 499 albums. Of the first 499 albums, the player will play no more than a combined total of 999 albums and tracks.

## Various Play Mode Functions (Program Play, Shuffle Play, Repeat Play, A-B Repeat Play)

You can set the following play modes:

- Program Play (page 43)
- Shuffle Play (page 45)
- Repeat Play (page 46)
- A-B Repeat Play (page 46)

#### Note

The play mode is canceled when:

- you open the disc tray.
  - the player enters standby mode by pressing I/O.

## Creating your own program (Program Play) PVD-V VOD SMKD CD

You can play the contents of a disc in the order you want by arranging the order of the titles, chapters, or tracks on the disc to create your own program. You can program up to 99 titles, chapters, and tracks.

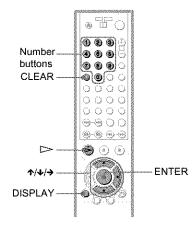

- 1 Press DISPLAY twice (when playing a Super Audio CD/CD, press once). The Control Menu appears.
- 2 Press ↑/↓ to select 「⑤》」 (PROGRAM), then press ENTER. The options for "PROGRAM" appear.

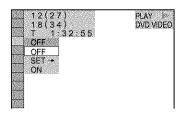

## 3 Press ↑/↓ to select "SET →," then press ENTER.

"TRACK" is displayed when you play a VIDEO CD, Super Audio CD, or CD.

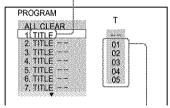

Titles or tracks recorded on a disc

#### 4 Press →.

The cursor moves to the title or track row "T" (in this case, "01").

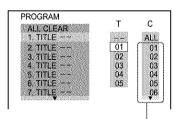

Chapters recorded on a disc

## 5 Select the title, chapter, or track you want to program.

#### ◆ When playing a DVD VIDEO

For example, select chapter "03" of title "02."

Press **↑**/**↓** or the number buttons to select "02" under "T," then press ENTER.

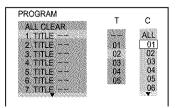

Next, press ↑/↓ or the number buttons to select "03" under "C," then press ENTER.

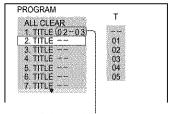

Selected title and chapter

## ◆ When playing a VIDEO CD, Super Audio CD, or CD

For example, select track "02."
Press ★/♣ or the number buttons to select "02" under "T," then press ENTER.
The track number may be displayed in 3 digits for a Super Audio CD.

Selected track

| PROGRAM      | ( <u>0:15:30</u> ) |
|--------------|--------------------|
| ALL CLEAR    |                    |
| 1. TRACK (02 | L man              |
| 2. TRACK     | - 01               |
| 3 TRACK      | - 02               |
| 4 TRACK      | 03                 |
| 5. TRACK     | 04                 |
| 6 TRACK      | - 05               |
| 7. TRACK     |                    |

Total time of the programmed tracks

# 6 To program other titles, chapters, or tracks, repeat steps 4 to 5.

The programmed titles, chapters, and tracks are displayed in the selected order.

## 7 Press > to start Program Play.

Program Play begins.

When the program ends, you can restart the same program again by pressing  $\triangleright$ .

#### To return to normal play

Press CLEAR, or select "OFF" in step 3. To play the same program again, select "ON" in step 3 and press ENTER.

#### To turn off the display

Press DISPLAY repeatedly until the display is turned off.

#### To change or cancel a program

- Follow steps 1 through 3 of "Creating your own program (Program Play)."
- Select the program number of the title, chapter, or track you want to change or cancel using **↑**/**↓** or the number buttons, and press →.
- Follow step 5 for new programming. To cancel a program, select "--" under "T." then press ENTER.

#### To cancel all the titles, chapters, or tracks in the programmed order

- Follow steps 1 through 3 of "Creating your own program (Program Play)."
- 2 Press ↑ and select "ALL CLEAR."
- 3 Press ENTER.

#### "Ç" Hint

You can do Repeat Play or Shuffle Play of the programmed titles, chapters, or tracks. During Program Play, follow the steps of "Repeat Play" (page 46) or "Shuffle Play" (page 45).

#### Note

When playing Super VCDs, the total time of the programmed tracks does not appear on the screen.

## Playing in random order (Shuffle Play) EXEV WO SHOOKE

You can have the player "shuffle" titles, chapters, or tracks. Subsequent "shuffling" may produce a different playing order.

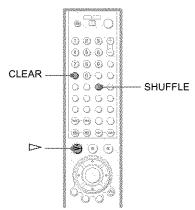

### Press SHUFFLE during playback.

The following display appears.

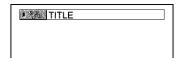

- 2 Press SHUFFLE repeatedly to select the item to be shuffled.
  - When playing a DVD VIDEO
  - · TITLE
  - CHAPTER
  - ◆ When playing a VIDEO CD, Super Audio CD, or CD
  - TRACK
  - ◆ When Program Play is activated
  - · ON: shuffles titles, chapters, or tracks selected in Program Play.

#### To return to normal play

Press CLEAR, or select "OFF" in step 2.

#### Ϋ Hints

- · You can set Shuffle Play while the player is stopped. After selecting the "SHUFFLE" option, press . Shuffle Play starts.
- · Up to 200 chapters in a disc can be played in random order when "CHAPTER" is selected.
- · You can also select "SHUFFLE" from the Control Menu (page 13).

#### Playing repeatedly (Repeat Play)

#### DVD-V DVD-AW VCD SA-CD CD DATA CD

You can play all of the titles or tracks on a disc or a single title, chapter, or track repeatedly.

You can use a combination of Shuffle or Program Play modes.

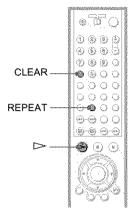

## 1 Press REPEAT during playback. The following display appears.

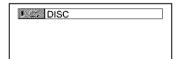

# 2 Press REPEAT repeatedly to select the item to be repeated.

#### ◆ When playing a DVD VIDEO

- DISC: repeats all of the titles.
- TITLE: repeats the current title on a disc
- CHAPTER: repeats the current chapter.

#### ◆ When playing a DVD-RW

- DISC: repeats all the titles of the selected type.
- TITLE: repeats the current title on a disc.
- CHAPTER: repeats the current chapter.

## ◆ When playing a VIDEO CD, Super Audio CD, or CD

- · DISC: repeats all of the tracks.
- TRACK: repeats the current track.

#### ◆ When playing a DATA CD (MP3 audio)

- DISC: repeats all of the albums.
- · ALBUM: repeats the current album.
- TRACK: repeats the current track.

## ◆ When Program Play or Shuffle Play is activated

 ON: repeats Program Play or Shuffle Play.

#### To return to normal play

Press CLEAR, or select "OFF" in step 2.

#### " Hints

- You can set Repeat Play while the player is stopped. After selecting the "REPEAT" option, press . Repeat Play starts.
- You can also select "REPEAT" from the Control Menu (page 13).

# Repeating a specific portion (A-B Repeat Play) (CVD27) (CVD280) (CVD280) (C

You can play a specific portion of a title, chapter or track repeatedly. (This function is useful when you want to memorize lyrics, etc.)

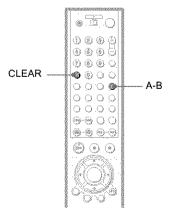

1 During playback, when you find the starting point (point A) of the portion to be played repeatedly, press A-B.

The starting point (point A) is set.

A-B REPEAT

Set point B with ENTER:

CHAPTER TIME
A: 18 - 1:32:55

# When you reach the ending point (point B), press A-B again.

The set points are displayed and the player starts repeating this specific portion.

#### To return to normal play

Press CLEAR.

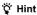

You can also select "A-B REPEAT" from the Control Menu (page 13).

#### Notes

- When you set A-B Repeat Play, the settings for Shuffle Play, Repeat Play, and Program Play are canceled.
- A-B Repeat Play does not work for titles containing still pictures on a DVD-RW in VR mode.
- A-B Repeat Play does not work across multiple titles on a DVD-RW in VR mode.

Searching for a Scene

## Searching for a Title/ Chapter/Track/Index/ Scene (Search mode) PAPATA

DVD-RW VCD SA-CD CD

DATTA CD

You can search a DVD by title or chapter, and you can search a VIDEO CD/Super Audio CD/CD by track, index, or scene. As titles and tracks are assigned unique numbers on the disc, you can select the desired one by entering its number. Or, you can search for a scene using the time code.

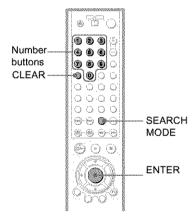

## 1 Press SEARCH MODE.

The following display appears.
"-- (\*\*)" appears next to the icon (\*\* refers to a number).

The number in parentheses indicates the total number of titles, tracks, indexes, scenes, etc., of the disc.

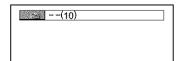

2 Press SEARCH MODE repeatedly to select the search method.

#### ◆ When playing a DVD VIDEO/DVD-RW

TITLE

CHAPTER

TIME/TEXT

Select "TIME/TEXT" to search for a starting point by inputting the time code.

#### ♦ When playing a VIDEO CD

TRACK

## ◆ When playing a VIDEO CD with PBC Playback

SCENE
INDEX

#### ♦ When playing a Super Audio CD/CD

TRACK

\_\_\_ INDEX

#### ◆ When playing a DATA CD (MP3 audio)

ALBUM
TRACK

# 3 Select the number of the title, track, scene, time code, etc. you want by pressing the number buttons to select the digit.

For example, to find the scene at 2 hours, 10 minutes, and 20 seconds after the beginning, select "TIME/TEXT" in step 2 and enter "21020."

#### If you make a mistake

Cancel the number by pressing CLEAR, then select another number.

## 4 Press ENTER.

The player starts playback from the selected number.

#### To turn off the display

Press SEARCH MODE repeatedly until the display is turned off.

#### "C Hints

- You can display the first scene of titles, chapters or tracks recorded on the disc on a screen divided into 9 sections. You can start playback directly by selecting one of the scenes. For details, see page 49
- You can also select "TITLE," "CHAPTER,"
   "TRACK," "INDEX," "SCENE," "TIME/
   TEXT," or "ALBUM" from the Control Menu
   (page 13).

searching for a S

You cannot search for a still picture on a DVD-RW in VR mode.

## **Searching by Scene**

#### (PICTURE NAVIGATION)

You can divide the screen into 9 subscreens and find the desired scene quickly.

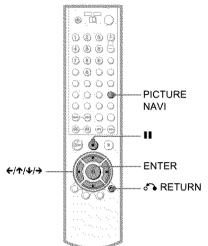

# 1 Press PICTURE NAVI during playback.

The following display appears.

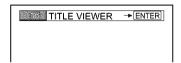

# 2 Press PICTURE NAVI repeatedly to select the item.

Refer to the explanations given for each item in the following sections.

- TITLE VIEWER (for DVD VIDEO only)
- CHAPTER VIEWER (for DVD VIDEO only)
- TRACK VIEWER (for VIDEO CD only)
- STROBE PLAYBACK (DVD VIDEO/ VIDEO CD only)
- ANGLE VIEWER (for DVD VIDEO only)

#### To return to normal play

Press & RETURN.

#### Ç Hint

You can also select "PICTURE NAVIGATION" from the Control Menu (page 13).

#### Notes

- The "PICTURE NAVIGATION" is not available when playing Super VCDs.
- Depending on the disc, you may not be able to select all functions.
- · The sound is muted when using this function.

# Scanning the title, chapter, or track (TITLE VIEWER, CHAPTER VIEWER, TRACK VIEWER)

#### DVD:V VCD

You can divide the screen into 9 subscreens and display the first scene of titles, chapters, or tracks.

You can also play back from the selected title, chapter, or track. After performing step 3 of "Searching by Scene (PICTURE NAVIGATION)" above, select the scene using ←/↑/↓/→ and press ENTER.

#### "Ö" Hint

If there are more than 9 titles, chapters, or tracks,  $\nabla$  is displayed at the bottom right.

To display the additional titles, chapters, or tracks, select the bottom right scene (the position 9) and press  $\bullet$ . To return to the previous scene, select the top left scene (the position 1) and press  $\bullet$ .

|   | 2 | 3 |   |
|---|---|---|---|
| 4 | 5 | 6 |   |
| 7 | 8 | 9 | ٧ |

# Dividing a scene into 9 sections (STROBE PLAYBACK)

You can display 9 consecutive moving pictures on the screen.

When you press **II** after performing step 3 of "Searching by Scene (PICTURE NAVIGATION)" above, the moving pictures pause.

# Displaying different angles simultaneously (ANGLE VIEWER)

DIDAY.

If various angles (multi-angles) for a scene are recorded on the DVD VIDEO, you can display all of the angles recorded on the disc on the screen divided into 9 sections.

You can also play back from the selected angle. After performing step 3 of "Searching by Scene (PICTURE NAVIGATION)" above, select the angle using  $\leftarrow/\uparrow/\downarrow/\rightarrow$  and press ENTER.

Viewing Information About the Disc

## **Checking the Playing Time and Remaining** Time DYD-Y DYD-RW VCD SR-CD CD DATE CD

You can check the playing time and remaining time of the current title, chapter, or track. Also, you can check the DVD/Super Audio CD/CD text or track name (MP3 audio) recorded on the disc.

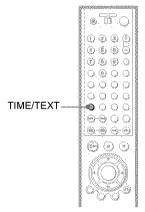

## Press TIME/TEXT during playback.

The following display appears.

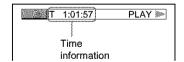

## 2 Press TIME/TEXT repeatedly to change the time information.

The display and the kinds of time that you can change depend on the disc you are playing.

#### ♦ When playing a DVD VIDEO or DVD-RW

- T \*:\*:\* (hours: minutes: seconds) Playing time of the current title
- T-\* \*\* \* Remaining time of the current title
- Playing time of the current chapter
- C-\*:\*:\* Remaining time of the current chapter

#### ◆ When playing a VIDEO CD (with PBC functions)

\*:\* (minutes: seconds) Playing time of the current scene

#### ◆ When playing a VIDEO CD (without PBC functions), Super Audio CD, or CD

- T \*:\* (minutes: seconds) Playing time of the current track

Remaining time of the current track

Playing time of the current disc

• D-\*:\*

Remaining time of the current disc

#### ◆ When playing a DATA CD (MP3 audio)

- \*:\* (minutes: seconds) Playing time of the current track
- When playing a Super VCD

• T-\*:\* (minutes: seconds) Playing time of the current track

#### To check the DVD/Super Audio CD/CD text or track and album names (MP3 audio)

Press TIME/TEXT repeatedly in step 2 to display text recorded on the DVD VIDEO/ Super Audio CD/CD/DATA CD. The DVD/Super Audio CD/CD text appears only when text is recorded in the disc. You cannot change the text. If the disc does not contain text, "NO TEXT" appears.

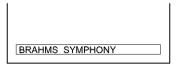

For DATA CDs, the track and album names of the MP3 audio track appears (page 54).

# Checking the information on the front panel display

You can view the time information and text displayed on the TV screen also on the front panel display. The information on the front panel display changes as follows when you change the time information on your TV screen.

#### When playing a DVD VIDEO or DVD-RW

Title playing time and the current title and chapter number

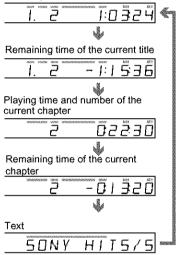

#### When playing a DATA CD (MP3 audio)

Track playing time and the current track and album number

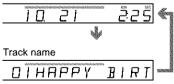

## When playing a VIDEO CD (without PBC functions), Super Audio CD, or CD

Track playing time and the current track and index number

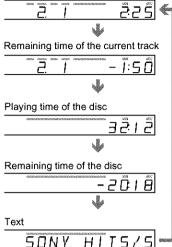

#### 🌣 Hints

- When playing VIDEO CDs with PBC functions, the scene number and the playing time are displayed.
- Long text that does not fit in a single line will scroll across the front panel display.
- You can also check the time information and text using the Control Menu (page 13).

#### Notes

- Depending on the type of disc being played, the disc's text or track name may not be displayed.
- The player can only display the first level of the disc's text, such as the disc name or title.
- Playing time of MP3 audio tracks may not be displayed correctly.

## **Checking the Play** Information

You can check information such as the bit rate or the disc layer that is being played.

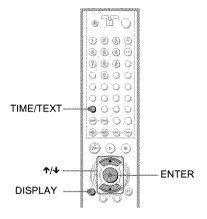

#### Checking the play information of a DVD (ADVANCED) EXPAN EXPAND

- 1 Press DISPLAY during playback. The Control Menu is displayed.
- 2 Press ↑/↓ to select (ADVANCED), then press ENTER. The options for "ADVANCED" appear.

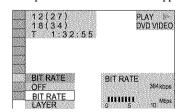

3 Press ↑/↓ to select items.

For each item, please refer to "Displays of each item."

- BIT RATE: displays the bit rate.
- · LAYER: displays the layer and the pick-up point.
- Press ENTER.

#### To turn off the ADVANCED window

Select "OFF" in step 3.

#### To turn off the Control Menu

Press DISPLAY repeatedly until the Control Menu is turned off.

#### Display of each item

By pressing DISPLAY repeatedly, you can display either "BIT RATE" or "LAYER." whichever was selected in "ADVANCED."

#### **♦RIT RATE**

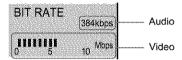

When playing MPEG audio sound tracks

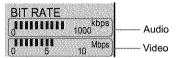

Bit rate refers to the amount of video/audio data per second in a disc. While playing a disc, an approximate bit rate of the playback picture is displayed as Mbps (Mega bit per second) and the audio as kbps (kilo bit per second). The higher the bit rate, the larger the amount of data. However, this does not always mean that you can get higher quality pictures or sounds.

#### **◆LAYER**

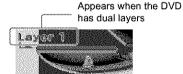

Indicates the approximate point where the disc is playing.

If it is a dual-layer DVD, the player indicates which layer is being read ("Layer 0" or "Layer 1").

For details on the layers, see page 87 (DVD) VIDEO).

# Checking the play information of a DATA CD

By pressing TIME/TEXT while playing MP3 audio tracks on a DATA CD, you can display the audio bit rate (the amount of data per second of the current audio).

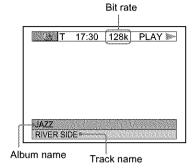

#### Sound Adjustments

## **Changing the Sound**

DVD-V DVD-RU VCD CD

DATA CO

When playing a DVD VIDEO recorded in multiple audio formats (PCM, Dolby Digital, MPEG Audio, or DTS), you can change the audio format. If the DVD VIDEO is recorded with multilingual tracks, you can also change the language.

With CDs, DATA CDs, or VIDEO CDs, you can select the sound from the right or left channel and listen to the sound of the selected. channel through both the right and left speakers. For example, when playing a disc containing a song with the vocals on the right channel and the instruments on the left channel, you can hear the instruments from both speakers by selecting the left channel.

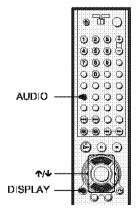

## Press AUDIO during playback.

The following display appears.

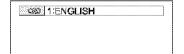

## 2 Press AUDIO repeatedly to select the desired audio signal.

#### When playing a DVD VIDEO

Depending on the DVD VIDEO, the choice of language varies. When 4 digits are displayed, they indicate a language code. Refer to "Language Code List" on page 91 to see which language the code represents. When the same language is displayed two or more times, the DVD VIDEO is recorded in multiple audio formats.

#### ♦ When playing a DVD-RW

The types of sound tracks recorded on a disc are displayed. The default setting is underlined.

#### Example:

- 1: MAIN (main sound)
- 1: SUB (sub sound)
- 1: MAIN+SUB (main and sub sound)

#### ◆ When playing a VIDEO CD, CD, or DATA CD (MP3 audio)

The default setting is underlined.

- · STEREO: The standard stereo sound
- 1/L: The sound of the left channel. (monaural)
- 2/R: The sound of the right channel (monaural)

#### When playing a Super VCD

The default setting is underlined.

- 1:STEREO: The stereo sound of the audio track 1
- 1:1/L: The sound of the left channel of the audio track 1 (monaural)
- 1:2/R: The sound of the right channel of the audio track 1 (monaural)
- 2:STEREO: The stereo sound of the audio track 2
- 2:1/L: The sound of the left channel of the audio track 2 (monaural)
- 2:2/R: The sound of the right channel of the audio track 2 (monaural)

#### 👸 Hint

You can also select "AUDIO" from the Control Menu (page 13).

#### Notes

- · While playing a Super VCD on which the audio track 2 is not recorded, no sound will come out when you select "2:STEREO," "2:1/L" or "2:2/R."
- · You cannot change the sound for Super Audio CDs.

#### Displaying the audio information of the disc

Press DISPLAY during playback to display the Control Menu, Select "AUDIO" using ♠/

◆. The channels being played are displayed on the screen.

For example, in Dolby Digital format, multiple signals ranging from monaural to 5.1 channel signals can be recorded on a DVD VIDEO, Depending on the DVD VIDEO, the number of the recorded channels may differ.

Current audio format\*

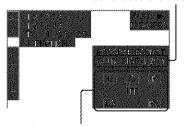

Currently playing program formatas

\*"PCM," "MPEG," "DTS," or "DOLBY DIGITAL" is displayed.

In the case of "DOLBY DIGITAL," the channels in the playing track are displayed by numbers as follows:

For Dolby Digital 5.1 ch:

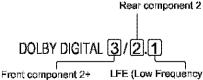

Center component 1.

Effect) component 1

\*\*The letters in the program format display indicate the following sound components:

> L: Front (left)

R: Front (right)

 $\mathbf{C}$ : Center

LS: Rear (left)

RS: Rear (right)

S: Rear (monaural): The rear component of the Dolby Surround processed signal and the Dolby Digital signal

LFE: Low Frequency Effect signal

#### 🖰 Hint

When playing Dolby Digital or DTS sound tracks. "LFH" is enclosed in a dotted line when the LFH signal is not being output.

## **SURROUND Mode** Settings pvo-v pvo-mu vco

co bam co

You can enjoy surround sounds while playing discs including Dolby Digital, DTS, and MPEG audio DVDs, even if you have only 2 or 4 speakers. Select the surround mode that best suits vour speaker setup.

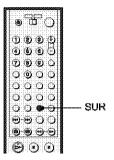

## Press SUR during playback.

The following display appears.

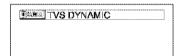

## 2 Press SUR repeatedly to select one of the surround modes.

Refer to the following explanations given for each item.

#### ◆ For 2 speaker setups

- TVS DYNAMIC
- TVS WIDE.
- TVS NIGHT
- TVS STANDARD

#### ◆ For 4 to 6 speaker setups

(If you select "NONE" in the setting of "REAR" in "SPEAKER SETUP"(page 81), you cannot select these modes.)

- NORMAL SURROUND
- ENHANCED SURROUND
- VIRTUAL REAR SHIFT
- VIRTUAL MULTI REAR
- VIRTUAL MULTI DIMENSION

#### To cancel the setting Select "OFF" in step 2.

#### For 2 speaker setups

When you connect a stereo TV or 2 front speakers, TVS (TV Virtual Surround) lets you enjoy surround sound effects by using sound imaging to create virtual rear speakers from the sound of the front speakers (L: left, R; right) without using actual rear speakers.

If the player is set up to output the signal from the DIGITAL OUT (OPTICAL or COAXIAL) jack, the surround effect will be heard only when "DOLBY DIGITAL" and "DTS" are set to "D-PCM" and "MPEG" is set to "PCM" (DVP-NS915V only) in "AUDIO SETUP"(page 79).

#### **◆TVS DYNAMIC**

Creates one set of virtual rear speakers from the sound of the actual front speakers (L, R) as shown below.

This mode is effective when the distance between the front L and R speakers is short. such as with built-in speakers on a stereo TV.

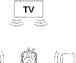

#### **◆TVS WIDE**

Creates five sets of virtual rear speakers from the sound of the actual front speakers (L, R) as shown below.

This mode is effective when the distance between the front L and R speakers is short. such as with built-in speakers on a stereo TV.

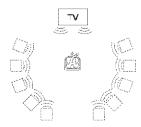

#### **◆TVS NIGHT**

Large sounds, such as explosions, are suppressed, but the quieter sounds are unaffected. This feature is useful when you want to hear the dialog and enjoy the surround sound effects of "TVS WIDE" at low volume.

#### **◆TVS STANDARD**

Creates three sets of virtual rear speakers from the sound of the actual front speakers  $(I_0, R)$  as shown below. This mode is effective when you use 2 separate front speakers.

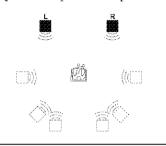

- L. Front speaker (left)
- R: Front speaker (right)
- : Virtual speaker

#### For 4 to 6 speaker setups

You can enjoy the following surround effects by using the 2 front speakers and 2 rear speakers.

Connect the player to the amplifier (receiver) with the connection (page 27). You can experience Dolby Surround (Pro Logic) sounds or Digital Cinema Sound (DCS). DCS uses sound imaging to shift the sound of the rear speakers away from the actual speaker position or create entire sets of virtual rear speakers from one set of actual rear speakers. "VIRTUAL REAR SHIFT," "VIRTUAL MULTI REAR," and "VIRTUAL MULTI DIMENSION" make use of this technology.

#### **♦NORMAL SURROUND**

Software with 2 channel audio signals is decoded with the Dolby Surround (Pro Logic) decoder to create surround effects. The rear speakers will emit identical monaural sounds. If you are using a center speaker, the appropriate sounds for the center speaker will be delivered.

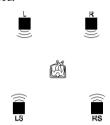

#### **◆ENHANCED SURROUND**

Provides a greater sense of presence from a Dolby Surround (Pro Logic) source with a monaural rear channel signal. Produces a stereo like effect in the rear channels.

#### **◆VIRTUAL REAR SHIFT**

Shifts the sound of the rear speakers away from the actual speaker position.

The shift position differs according to "REAR" or "SIDE" setting of the rear

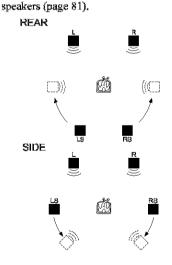

#### **◆VIRTUAL MULTI REAR**

Creates an array of virtual rear speakers from a single set of actual rear speakers. The position of the virtual rear speakers differs according to "REAR" or "SIDE" setting of the rear speakers (page 81).

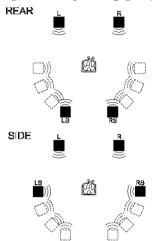

#### **♦VIRTUAL MULTI DIMENSION**

Creates an array of virtual rear speaker positions higher than the listener from a single set of actual rear speakers.

This mode creates five sets of virtual speakers surrounding the listener at approximately a 30° angle of elevation. The effect differs according to "REAR" or "SIDE" setting of the rear speakers (page 81).

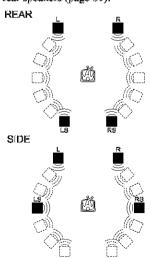

- L: Front speaker (left)
- R: Front speaker (right)
- LS: Rear speaker (left)
- RS: Rear speaker (right)
- : Virtual speaker

#### 🌣 Hints

- You can select "SURROUND" by pressing the SURROUND button on the player.
- You can also select "SURROUND" from the Control Menu (page 13).

#### Notes

- To enjoy the multichannel audio through the 5.1CH OUTPUT jacks, correctly set each speaker position and distance (page \$1).
- When the playing signal does not contain a signal for the rear speakers, it may be difficult to hear the surround effect.
- When you select one of the TVS modes, the player does not output the sound of center speaker.
- When you select one of the surround modes, turn off the surround setting of the connected TV or amplifier (receiver).
- Make sure that your listening position is between and at an equal distance from your speakers, and that the speakers are located in similar surroundings.
- "TVS NIGHT" only works with Dolby Digital discs. However, not all discs will respond to the "TVS NIGHT" function in the same way.
- If you use the DIGITAL OUT (OPTICAL or COAXIAL) jack and set "DOLBY DIGITAL" to "DOLBY DIGITAL," "DIS" to "DIS," and "MPHQ" to "MPHQ" in "AUDIO SETUP", sound will come from your speakers but it will not have the SURROUND effect.
- If the player is set up to output the signal from the DIGITAL OUT (OPTICAL or COAXIAL) jack, the TVS effect will not be heard when you play a CD.

#### **Enjoying Movies**

## **Changing the Angles**

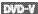

If various angles (multi-angles) for a scene are recorded on the DVD VIDEO, "ANGLE" appears in the front panel display. This means that you can change the viewing angle.

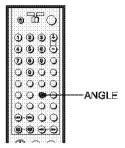

## 1 Press ANGLE during playback.

The number of the angle appears on the display.

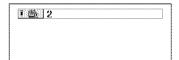

# 2 Press ANGLE repeatedly to select the angle number.

The scene changes to the selected angle.

#### ϔ Hints

- You can display all the angles recorded on the disc on the same screen, and start playback directly from the chosen angle. The angles are displayed on a screen divided into 9 sections (page 50).
- You can also select "ANGLE" from the Control Menu (page 13).

#### Note

Depending on the DVD VIDEO, you may not be able to change the angles even if multi-angles are recorded on the DVD VIDEO.

## **Displaying the Subtitles**

DVD-V DVD-AU

If subtitles are recorded on the discs, you can change the subtitles or turn them on and off whenever you want while playing a DVD.

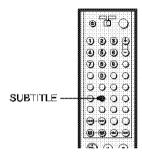

## 1 Press SUBTITLE during playback.

The following display appears.

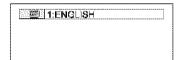

# 2 Press SUBTITLE repeatedly to select the setting.

◆ When playing a DVD VIDEO Select the language.

Depending on the DVD VIDEO, the choice of language varies.

When 4 digits are displayed, they indicate a language code. Refer to "Language Code List" on page 91 to see which language the code represents.

♦ When playing a DVD-RW Select "ON."

#### To turn off the subtitles

Select "OFF" in step 2.

#### 📛 Hint

You can also select "SUBTITLE" from the Control Menu (page 13).

#### Note

Depending on the DVD VIDEO, you may not be able to change the subtitles even if multilineual subtitles are recorded on it. You also may not be able to turn them off.

## **Adjusting the Picture** Quality (BNR) DVD-V DVD-RW

Wh.

The Block Noise Reduction (BNR) function adjusts the picture quality by reducing the "block noise" or mosaic like patterns that appear on your TV screen.

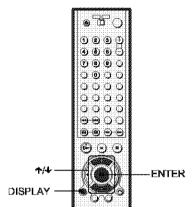

Press DISPLAY twice during playback.

The Control Menu appears.

2 Press ↑/↓ to select \_\_\_\_\_ (BNR), then press ENTER.

The options for "BNR" appear.

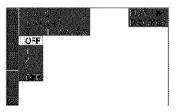

- 3 Press ↑/↓ to select a level.
  - 1; reduces the "block noise."
  - · 2; reduces the "block noise" more than
  - · 3: reduces the "block noise" more than 2.

### 4 Press ENTER.

The disc plays with the setting you selected.

#### To cancel the "BNR" setting

Select "OFF" in step 3.

#### To turn off the Control Menu

Press DISPLAY repeatedly until the Control Menu is turned off.

#### Notes

- If the outlines of the images on your screen should become blurred, set "HNR" to "OFF."
- Depending on the disc or the scene being played, the "BNR" effect may be hard to discern.

# Adjusting the Playback Picture (custom Picture Mode)

DVD-V DVD-AW VCD

You can adjust the video signal of the DVD or VIDEO CD from the player to obtain the picture quality you want. Choose the setting that best suits the program you are watching. When you select "MEMORY," you can make further adjustments to each element of the picture (color, brightness, etc.).

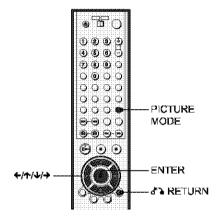

# 1 Press PICTURE MODE during playback.

The following display appears.

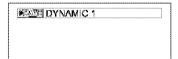

# 2 Press PICTURE MODE repeatedly to select the setting you want.

The default setting is underlined.

- <u>STANDARD</u>: displays a standard picture.
- DYNAMIC 1: produces a bold dynamic picture by increasing the picture contrast and the color intensity.
- DYNAMIC 2: produces a more dynamic picture than DYNAMIC 1 by further increasing the picture contrast and the color intensity.

- CINEMA 1: enhances details in dark areas by increasing the black level.
- CINEMA 2: White colors become brighter and black colors become richer, and the color contrast is increased.
- MEMORY: adjusts the picture in greater detail.

#### ϔ Hints

- When you watch a movie, "CINEMA 1" or "CINEMA 2" is recommended.
- The picture can be adjusted by pressing the PICTURE MODE button on the player as well.
- You can also select "CUSTOM PICTURE MODE" from the Control Menu (page 13).

#### Adjusting the picture items in "MEMORY"

You can adjust each element of the picture individually.

- PICTURE: changes the contrast
- BRIGHTNESS: changes the overall brightness
- COLOR: makes the colors deeper or lighter
- HUE: changes the color balance
- Press PICTURE MODE repeatedly to select "MEMORY" and press ENTER.

The "PICTURE" adjustment bar appears.

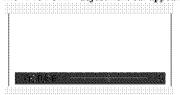

2 Press ←/→ to adjust the picture contrast, then press ENTER.

The adjustment is saved, and "BRIGHTNESS" adjustment bar appears.

Repeat step 2 to adjust "BRIGHTNESS," "COLOR," and "HUE."

The Custom Picture Mode display appears. You can check each adjustment.

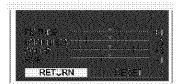

#### To turn off the display

Press & RETURN, or select "RETURN" in step 3 and press ENTER.

#### 🍟 Hints

- To reset the picture items to the default values, press → after step 3 to select "RESET" and press ENTER.
- When "PLAYBACK MEMORY" in "CUSTOM SETUP" is set to "ON" the player will save a single setting for up to 40 individual dises. (This does not apply to DVD-RWs in VR mode.)
- If you do not want to save the adjustment in step 2, you can go to the next picture item by pressing \*\*/4 without saving.

# Enhancing the Playback Picture (DIGITAL VIDEO

ENHANCER) DVD-V DVD-RW VCD

The Digital Video Enhancer (DVE) function makes the picture appear clear and crisp by enhancing the outlines of images on your TV screen. Also, this function can soften the images on the screen.

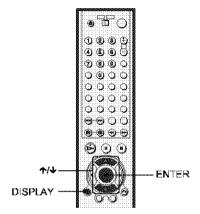

 Press DISPLAY twice during playback.

The Control Menu appears.

2 Press ↑/↓ to select (DIGITAL VIDEO ENHANCER), then press ENTER.

The options for "DIGITAL VIDEO ENHANCER" appear.

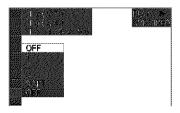

## 

- 1: enhances the outline.
- 2: enhances the outline more than 1.
- 3: enhances the outline more than 2.
- SOFT: softens the image (DVD only).

## 4 Press ENTER.

The disc plays with the setting you selected.

## To cancel the "DIGITAL VIDEO ENHANCER" setting

Select "OFF" in step 3.

#### To turn off the Control Menu

Press DISPLAY repeatedly until the Control Menu is turned off.

#### Note

Depending on the disc or the scene being played, noise found in the disc may become more apparent. If this happens, it is recommended that you use the BNR function (page 61) with the DVE function. If the condition still does not improve, reduce the Digital Video Enhancer level, or select "SOFT" (DVD only) in step 3 above.

#### Using Various Additional Functions

## Locking Discs (custom PARENTAL CONTROL, PARENTAL CONTROL)

You can set two kinds of playback restrictions for the desired disc.

- Custom Parental Control You can set playback restrictions so that the player will not play inappropriate discs.
- Parental Control Playback of some DVD VIDEOs can be limited according to a predetermined level such as the age of the users. Scenes may be blocked or replaced with different scenes. The same password is used for both Parental Control and Custom Parental Control.

#### Custom Parental Control Control

You can set the same Custom Parental Control password for up to 40 discs. When you set the 41st-disc, the first disc is canceled.

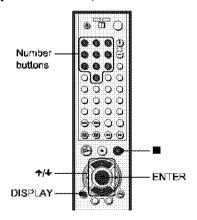

- Insert the disc you want to lock. If the disc is playing, press 

  to stop playback.
- 2 Press DISPLAY while the player is in stop mode.

The Control Menu appears.

#### 3 Press ◆/→ to select \_\_\_\_\_\_ (PARENTAL CONTROL), then press FNTFR

The options for "PARENTAL. CONTROL" appear.

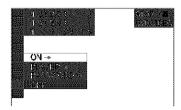

- 4 Press ↑/↓ to select "ON →," then press ENTER.
  - If you have not entered a password The display for registering a new password appears.

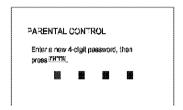

Enter a 4-digit password using the number buttons, then press ENTER. The display for confirming the password appears.

 When you have already registered a password

The display for entering the password appears.

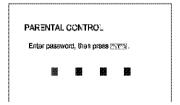

Enter or re-enter your 4-digit password using the number buttons, then press ENTER.

"Custom parental control is set." appears and then the screen returns to the Control Menu.

## To turn off the Custom Parental Control function

- 1 Follow steps 1 through 3 of "Custom Parental Control."
- 2 Press ↑/↓ to select "OFF →," then press ENTER.
- 3 Enter your 4-digit password using the number buttons, then press ENTER.

## To play a disc for which Custom Parental Control is set

 Insert the disc for which Custom Parental Control is set.
 The "CUSTOM PARENTAL CONTROL" display appears.

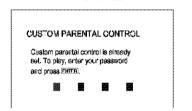

2 Enter your 4-digit password using the number buttons, then press ENTER. The player is ready for playback.

#### 🌣 Hint

If you forget your password, enter the 6-digit number "199703" using the number buttons when the "CUSTOM PARENTAL CONTROL" display asks you for your password, then press ENTER. The display will ask you to enter a new 4-digit password.

# Parental Control (limited playback)

Playback of some DVD VIDEOs can be limited according to a predetermined level such as the age of the users. The "PARENTAL CONTROL" function allows you to set a playback limitation level.

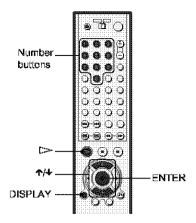

Press DISPLAY while the player is in stop mode.

The Control Menu appears.

2 Press ↑/↓ to select (PARENTAL CONTROL), then press ENTER.

The options for "PARENTAL CONTROL" appear.

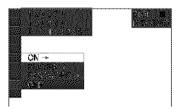

- 3 Press ↑/↓ to select "PLAYER →," then press ENTER.
  - ◆ If you have not entered a password The display for registering a new password appears.

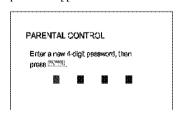

Enter a 4-digit password using the number buttons, then press ENTER. The display for confirming the password appears.

#### When you have already registered a password

The display for entering the password appears.

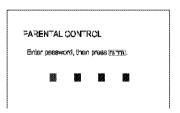

4 Enter or re-enter your 4-digit password using the number buttons, then press ENTER.

The display for setting the playback limitation level appears.

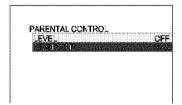

5 Press ↑/↓ to select "STANDARD," then press ENTER.

The selection items for "STANDARD" are displayed.

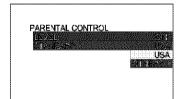

6 Press ↑/→ to select a geographic area as the playback limitation level, then press ENTER.

The area is selected.

When you select "OTHERS  $\rightarrow$ ," select and enter a standard code in the table on page 68 using the number buttons.

Press ↑/↓ to select "LEVEL," then press ENTER.

> The selection items for "LEVEL" are displayed.

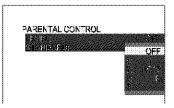

Select the level you want using ★/↓. then press ENTER.

Parental Control setting is complete.

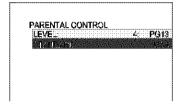

The lower the value, the stricter the limitation.

To turn off the Parental Control function Set "LEVEL" to "OFF" in step 8.

#### To play a disc for which Parental Control is set

- 1 Insert the disc and press !>. The display for entering your password appears.
- 2 Enter your 4-digit password using the number buttons, then press ENTER. The player starts playback.

If you forget your password, remove the disc and repeat steps 1 to 3 of "Parental Control (limited playback)." When you are asked to enter your password, enter "199703" using the number buttons, then press KNTHR, The display will ask you to enter a new 4-digit password. After you enter a new 4-digit password, replace the disc in the player and press >. When the display for entering your password appears, enter your new password.

#### Notes

 When you play discs which do not have the Parental Control function, playback cannot be limited on this player.

 Depending on the disc, you may be asked to change the parental control level while playing the disc. In this case, enter your password, then change the level. If the Resume Play mode is canceled, the level returns to the previous level.

#### **Ārea Code**

| Standard       | Code number |
|----------------|-------------|
| Argentina      | 2044        |
| Australia      | 2047        |
| Austria        | 2046        |
| Belgium        | 2057        |
| Brazii         | 2070        |
| Canada         | 2079        |
| Chile          | 2090        |
| China          | 2092        |
| Denmark        | 2115        |
| Firland        | 2165        |
| l'rance        | 21/4        |
| Germany        | 2109        |
| India          | 2248        |
| Indonesia      | 2238        |
| Italy          | 2254        |
| Tapar          | 2276        |
| Korea          | 2304        |
| Meleysie       | 2363        |
| Mexico         | 2362        |
| Netherlands    | 2376        |
| New Zealand    | 2390        |
| Norway         | 2379        |
| Pakistan       | 2427        |
| Philippines    | 2424        |
| Portagal       | 2436        |
| Russia         | 2489        |
| Singapore      | 2501        |
| Spain          | 2149        |
| Sweden         | 2499        |
| Switzerland    | 2036        |
| Thailand       | 2528        |
| United Kingdom | 2184        |

#### Changing the password

1 Press DISPLAY while the player is in stop mode.

The Control Menu appears.

2 Press ↑/↓ to select (PARENTAL CONTROL), then press ENTER.

The options for "PARENTAL CONTROL" appear.

3 Press ↑/↓ to select "PASSWORD →," then press ENTER.

The display for entering the password appears.

- 4 Enter your 4-digit password using the number buttons, then press ENTER.
- 5 Enter a new 4-digit password using the number buttons, then press ENTER.
- To confirm your password, re-enter it using the number buttons, then press ENTER.

#### If you make a mistake entering your password

Press ← before you press ENTER and input the correct number.

#### If you make a mistake

Press & RETURN.

#### To turn off the display

Press DISPLAY repeatedly until the display is turned off.

## **Operation Sound Effects**

#### (Sound Feedback)

The player beeps when the following operations are performed.

The default setting of the Sound Feedback function is set to off.

| Operation                 | Operation sound |
|---------------------------|-----------------|
| Power is turned on        | One beep        |
| Power is turned off       | Two beeps       |
| ▷ is pressed              | One beep        |
| II is pressed             | Two beeps       |
| Playback is stopped       | One long beep   |
| Operation is not possible | Three beeps     |

## Setting Sound Feedback

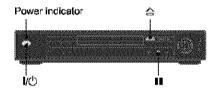

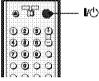

- 1 Press I/U on the player or the remote.
  - The power indicator lights up in green. When there is a disc in the player, press 

    and remove the disc. Then press 
    again to close the disc tray.
- 2 Press and hold II on the player for more than two seconds.

You will hear one beep and the Sound Feedback function is turned on.

#### To turn off the Sound Feedback function

When there is no disc in the player, press and hold **11** on the player for more than two seconds. You will hear two beeps and the Sound Feedback function is turned off.

## Controlling Your TV or AV Amplifier (Receiver) With the Supplied Remote

By adjusting the remote signal, you can control your TV with the supplied remote. If you connect the player to an AV amplifier (receiver), you can control the volume with the supplied remote.

#### Notes

- Depending on the connected unit, you may not be able to correctly control your TV or AV amplifier (receiver) using some of the buttons below.
- If you enter a new code number, the code number previously entered will be erased.
- When you replace the batteries of the remote, the code number you have set may be reset to the default setting. Set the appropriate code number again.

### Controlling TVs with the remote

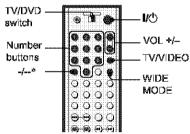

- \* DVP-NS915V only
- 1 Slide the TV/DVD switch to TV.
- 2 Hold down I/O, and enter your TV's manufacturer code (see "Code numbers of controllable TV's" below) using the number buttons.

#### **3** Release l/心.

When the TV/DVD switch is set to TV, the remote performs the following:

| I/(b                                               | Turns the TV on or off                                                                                                    |
|----------------------------------------------------|----------------------------------------------------------------------------------------------------|
| VOL 1/                                             | Adjusts the volume of the TV                                                                                                    |
| For DVP-<br>NS755V:<br>WIDE MODE                   | Switches to or from the wide<br>mode of a Sony wide TV                                                                                        |
| For DVP-<br>NS915V:<br>WIDE MODE                   | Switches to or from the wide mode of a wide TV                                                                                                |
| TV/VIDEO                                           | Switches the TV's input<br>source between the TV and<br>other input sources<br>The button works even if the<br>TV/DVD switch is set to<br>DVD |
| For DVP-<br>NS755V:<br>Number buttons<br>and ENTER | Selects the channel of the TV                                                                                                    |
| For DVP-<br>NS915V:<br>Number buttons<br>and -/*   | Selects the channel of a Sony<br>TV                                                                                                    |

<sup>\*</sup> When you use the number buttons to select the TV's channel, press -/-- followed by the number buttons for two-digit numbers.

#### Code numbers of controllable TVs

If more than one code number is listed, try entering them one at a time until you find the one that works with your TV.

#### ◆DVP-NS755V

| Sony (default)         01           Akai         04           AOC         04           Centurien         12           Coronado         03           Curtis-Mathes         12           Daytron         12           Emerson         03,04,1           Fisher         11           General Electric         06,10           Gold Star         03,04,1           Hitachi         02,03           J.C.Penney         04,12           JVC         09           KMC         03 | 4    |
|----------------------------------------------------------------------------------------------------|------|
| AOC         04           Centurien         12           Coronado         03           Curtis-Mathes         12           Daytron         12           Emerson         03,04,1-           Fisher         11           General Electric         06,10-           Gold Star         03,04,1-           Hitachi         02,03-           J.C.Penney         04,12-           JVC         09                                                                                   | 4    |
| Centurion         12           Coronado         03           Curtis-Mathes         12           Daytron         12           Emerson         03,04,14           Fisher         11           General Electric         06,10           Gold Star         03,04,14           Hitachi         02,03           J.C.Penney         04,12           JVC         09                                                                                                    | 4    |
| Coronado         03           Cartis-Mathes         12           Daytron         12           Emerson         03,04,1-           Fisher         11           General Electric         06,10           Gold Star         03,04,1-           Hitachi         02,03           J.C.Penney         04,12           JVC         09                                                                                                    | 4    |
| Curtis-Mathes         12           Daytron         12           Emerson         03,04,1-           Fisher         11           General Electric         06,10           Gold Star         03,04,1-           Hitachi         02,03           J.C.Penney         04,12           JVC         09                                                                                                    | 4    |
| Daytron         12           Emerson         03,04,14           Fisher         11           General Electric         06,10           Geld Star         03,04,17           Hitachi         02,03           J.C.Penney         04,12           JVC         09                                                                                                    | 4    |
| Emerson         03,04,14           Fisher         11           General Electric         06,10           Gold Star         03,04,1           Hitachi         02,03           J.C.Penney         04,12           JVC         09                                                                                                    | 4    |
| Fisher         11           General Electric         06,10           Gold Star         03,04,1           Hitachi         02,03           J.C.Penney         04,12           JVC         09                                                                                                    | 4    |
| General Electric         06,10           Gold Star         03,04,1           Hitachi         02,03           J.C.Penney         04,12           JVC         09                                                                                                    |      |
| Gold Star 03,04,1<br>Hitachi 02,03<br>J.C.Penney 04,12<br>JVC 09                                                                                                    |      |
| Hitachi 02,03<br>J.C.Penney 04,12<br>JVC 09                                                                                                    |      |
| J.C.Penney 04,12<br>JVC 09                                                                                                    | 7    |
| JVC 09                                                                                                    |      |
|                                                                                                    |      |
| KMC 03                                                                                                    |      |
|                                                                                                    |      |
| Magnavox 03,08,1                                                                                                    | 2    |
| Marantz 04,13                                                                                                    |      |
| MGA/Mitsubishi 04,12,1                                                                                                    | 3,17 |
| NEC 04,12                                                                                                    |      |
| Panasonic 06,19                                                                                                    |      |
| Philee 03,04                                                                                                    |      |
| Philips 08,21                                                                                                    |      |
| Pioneer 16                                                                                                    |      |
| Portland 03                                                                                                    |      |
| Prosean 10                                                                                                    |      |
| Quasar 06,18                                                                                                    |      |
| Radio Shack 05,14                                                                                                    |      |
| RCA 04,10                                                                                                    |      |
| Sampo 12                                                                                                    |      |
| Samsung 03,12,2                                                                                                    | 0    |
| Sanyo 11,14                                                                                                    |      |
| Scott 12                                                                                                    |      |
| Sears 07,10,1                                                                                                    |      |

|                | 00.05.10 |  |
|----------------|----------|--|
| Sharp          | 03,05,18 |  |
| Sylvania       | 08,12    |  |
| Teknika        | 03,08,14 |  |
| Toshiba        | 07       |  |
| Wards          | 03,04,12 |  |
| Yorx           | 12       |  |
| <b>Z</b> enith | 15       |  |

#### ◆DVP-NS915V

| Manufacturer | Code number         |
|--------------|---------------------|
| Sony         | 01(default), 03, 04 |
| Aiwa         | 32                  |
| Akai         | 68                  |
| Blaupunkt    | 10, 21              |
| Grundig      | 10, 11              |
| Hitachi      | 24                  |
| I.G          | 06                  |
| JVC          | 33                  |
| Locwe        | 45                  |
| Mitsubishi   | 27, 28, 50          |
| Miyar        | 09                  |
| NEC          | 66                  |
| Nokia        | 15, 16, 69          |
| Orion        | 47, 48              |
| Panasonic    | 17, 49              |
| Philips      | 06, 07, 08          |
| Piencer      | 26                  |
| Saba         | 12, 13              |
| Samsung      | 22, 23              |
| Sanyo        | 25                  |
| Sharp        | 29                  |
| Siemens      | 39                  |
| TEAC         | 67                  |
| Telefunken   | 36                  |
| Thomson      | 43                  |
| Toshiba      | 38                  |
|              |                     |

#### Controlling the volume of your AV amplifier (receiver) with the remote

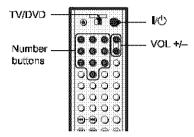

- 1 Slide the TV/DVD switch to DVD.
- 2 Hold down I/O, and enter your AV amplifier (receiver)'s manufacturer's code (see the table below) using the number buttons.
- 3 Release I/. .
  The VOL +/- buttons control the AV amplifier's volume.
  - ♦ If you want to control the TV's volume Slide the TV/DVD switch to TV.

## Code numbers of controllable AV amplifiers (receivers)

If more than one code number is listed, try entering them one at a time until you find the one that works with your  $\Lambda V$  amplifier (receiver).

| Manufacturer | Code number    |
|--------------|----------------|
| Sony         | 80, 88, 89, 91 |
| Denon        | 84, 85, 86     |
| Kenwood      | 92, 93         |
| Onkyo        | 81, 82, 83     |
| Pioneer      | 99             |
| Sansui       | 87             |
| Technics     | 97, 98         |
| Yamaha       | 94, 95, 96     |

#### 🁺 Him

If you want to control the TV's volume even when the TV/DVD switch is set to DVD, repeat steps 1 and 2 and enter the code number 90 (default).

#### Settings and Adjustments

## **Using the Setup Display**

By using the Setup Display, you can make various adjustments to items such as picture and sound. You can also set a language for the subtitles and the Setup Display, among other things, For details on each Setup Display item, see pages from 74 to 83.

The on-screen displays and available options differ depending on the player model. Note the differences indicated in the text, for example, "DVP-NS755V only,"

#### Note

Playback settings stored in the disc take priority over the Setup Display settings and not all the functions described may work,

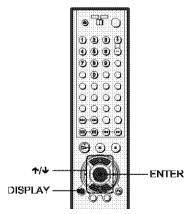

Press DISPLAY when the player is in stop mode.

The Control Menu appears.

2 Press ↑/→ to select (SETUP), then press ENTER. The options for "SETUP" appear.

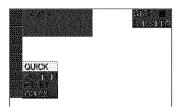

3 Press ↑/↓ to select "CUSTOM," then press ENTER.

The Setup Display appears.

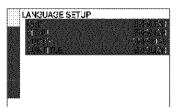

4 Press ↑/↓ to select the setup item from the displayed list: "LANGUAGE SETUP," "SCREEN

SETUP," "CUSTOM SETUP," "AUDIO SETUP," or "SPEAKER SETUP." Then press ENTER.

The Setup item is selected. Example: "SCREEN SETUP"

Selected item

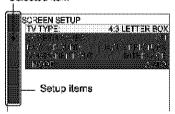

5 Select an item using ◆/◆, then press ENTER.

The options for the selected item appear. Example: "TV TYPE"

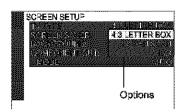

# 6 Select a setting using ★/◆, then press ENTER.

The setting is selected and setup is complete.

Example: "16:9"

Selected setting

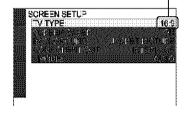

#### To turn off the display

Press DISPLAY repeatedly until the display is turned off.

#### To enter the Quick Setup mode

Select "QUICK" in step 3. Follow from step 5 of the Quick Setup explanation to make basic adjustments (page 29).

#### To reset all the "SETUP" settings

- Select "RESET" in step 3 and press ENTER.
- 2 Select "YES" using ↑/↓. You can also quit the process and return to the Control Menu by selecting "NO" here.
- 3 Press ENTER.

All the settings explained on pages 74 to 83 return to the default settings. Do not press I/C while resetting the player, which takes a few seconds to complete.

## Setting the Display or Sound Track Language

(LANGUAGE SETUP)

"LANGUAGE SETUP" allows you to set various languages for the on-screen display or sound track.

Select "LANGUAGE SETUP" in the Setup Display. To use the display, see "Using the Setup Display" (page 73).

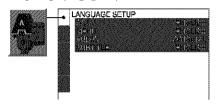

#### ◆ OSD (On-Screen Display)

Switches the display language on the screen.

#### ◆ MENU (DVD VIDEO only)

You can select the desired language for the disc's menu.

#### ◆ AUDIO (DVD VIDEO only)

Switches the language of the sound track. When you select "ORIGINAL," the language given priority in the disc is selected.

#### ◆ SUBTITLE (DVD VIDEO only)

Switches the language of the subtitle recorded on the DVD VIDEO.

When you select "AUDIO FOLLOW," the language for the subtitles changes according to the language you selected for the sound track.

#### 🖰 Hint

If you select "OTHERS →" in "MENU,"
"SUBITILE," or "AUDIO," select and enter a
language code from "Language Code List" on
page 91 using the number buttons.

#### Note

When you select a language in "MHNU,"
"SUBITILE," or "AUDIO" that is not recorded on
a DVD VIDBO, one of the recorded languages will
be automatically selected.

# **Settings for the Display**

#### (SCREEN SETUP)

Choose settings according to the TV to be connected.

Select "SCREEN SETUP" in the Setup Display. To use the display, see "Using the Setup Display" (page 73).

The default settings are underlined.

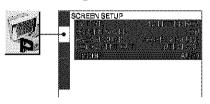

#### **◆ TV TYPE**

Selects the aspect ratio of the connected TV (4:3 standard or wide).

| 4:3<br>LETTER<br>BOX | Select this when you connect a 4:3 screen TV. Displays a wide picture with bands on the upper and lower portions of the screen.                     |
|----------------------|----------------------------------------------------------------------------------------------------|
| 4:3<br>PAN SCAN      | Select this when you connect a 4:3 screen TV. Automatically displays a wide picture on the entire screen and cuts off the portions that do not fit. |
| 16:9*                | Select this when you connect a wide-screen TV or a TV with a wide mode function.                                                                    |

\* 16:9 is the default setting for DVP-NS915V.

4:3 LETTER BOX

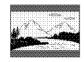

4:3 PAN SCAN

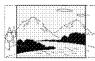

16:9

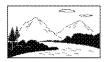

#### Note

Depending on the DVD, "4:3 LETTER BOX" may be selected automatically instead of "4:3 PAN SCAN" or vice versa.

#### ◆ COLOR SYSTEM (VIDEO CD only) (DVP-NS915V only)

Selects the color system when you play a VIDEO CD.

| AUTO | Outputs the video signal in the system of the VIDEO CD, either PAL or NTSC. If your TV is the DUAL system, select AUTO. |
|------|----------------------------------------------------------------------------------------------------|
| PAL  | Changes the video signals of an NTSC VIDEO CD and outputs it in the PAL system.                                         |
| NTSC | Changes the video signals of a PAL VIDEO CD and outputs it in the NTSC system.                                          |

#### Notes

- · You cannot change the color system for DVDs.
- You can change the color system of this player according to the connected TV. See page 17.

#### **◆ SCREEN SAVER**

The screen saver image appears when you leave the player in pause or stop mode for 15 minutes, or when you play back a Super Audio CD, CD, or DATA CD (MP3 audio) for more than 15 minutes. The screen saver will help prevent your display device from becoming damaged (ghosting), Press > to turn off the screen saver.

| <u>ON</u>   | Turns on the screen saver.  |
|-------------|-----------------------------|
| <b>O</b> FF | Turns off the screen saver. |

#### ◆ BACKGROUND

Selects the background color or picture on the TV screen in stop mode or while playing a Super Audio CD, CD, or DATA CD (MP3 audio).

| JACKET<br>PICTURE | The jacket picture (still picture) appears, but only when the jacket picture is already recorded on the disc (CD-EXTRA, etc.). If the disc does not contain a jacket picture, the "GRAPHICS" picture appears. |
|-------------------|----------------------------------------------------------------------------------------------------|
| GRAPHICS          | A preset picture stored in the player appears.                                                                                                    |
| BLUE              | The background color is blue.                                                                                                    |
| BLACK             | The background color is black.                                                                                                    |

#### ◆ COMPONENT OUT

This will change the type of signal output from the COMPONENT VIDEO OUT jacks on the player. See page 88 for more information about the different types.

| INTERLACE   | Select this when you are<br>connected to a standard<br>(interlace format) TV. |
|-------------|-------------------------------------------------------------------------------|
| PROGRESSIVE | Select this when you have<br>a TV that can accept<br>progressive signals.     |

#### 👸 Hint

When the player outputs progressive signals, the PROGRESSIVE indicator lights up.

#### Note

If you select "PROGRESSIVE" when you connect the player to a TV that cannot accept the signal in progressive format 480p (525p), the image quality will deteriorate. In this case, set the COMPONENT VIDEO OUT/SCAN SELECT switch on the back panel of the player to INTERLACE. Then set "COMPONENT OUT" to "INTERLACE" when you can see the TV screen correctly, and reset the COMPONENT VIDEO OUT/SCAN SELECT switch to SELECTABLE.

# When "PROGRESSIVE" is selected in "COMPONENT OUT"

You can fine-tune the Progressive 480p (525p)\* video signal output when you select "PROGRESSIVE" in "COMPONENT OUT" of the "SCREEN SETUP" display and connect the player to the TV that is able to accept the video signal in progressive format. "The active number of progressive scan lines is 480, and the measured number of lines is 525.

#### ◆ MODE (Conversion Modes)

DVD software can be divided into two types: film based software and video based software. Video based software is derived from TV, such as dramas and sit-coms, and displays images at 30 frames/60 fields per second. Film based software is derived from film and displays images at 24 frames per second. Some DVD software contains both Video and Film.

In order for these images to appear natural on your screen when output in PROGRESSIVE mode (60 frames per second), the progressive video signal needs to be converted to match the type of DVD software that you are watching.

| AUTO  | This will automatically detect<br>if you are playing Film based<br>or Video based software and<br>convert the signal to the<br>appropriate conversion mode.<br>Normally select this position. |
|-------|----------------------------------------------------------------------------------------------------|
| VIDEQ | This will set the conversion<br>mode for Video based<br>software, regardless of the type<br>of software that you are<br>playing.                                                              |

#### Note

When you play video based software with progressive signals, sections of some types of images may appear unnatural due to the conversion process when output through the COMPONENT VIDEO OUT Jacks. Images from the S VIDHO OUT I/2 and LINE OUT (VIDHO) 1/2 jacks are unaffected as they are output in the interlace format.

## **Custom Settings (CUSTOM)** SETUP)

Use this to set up playback related and other seitings.

Select "CUSTOM SETUP" in the Setup Display. To use the display, see "Using the Setup Display" (page 73).

The default settings are underlined.

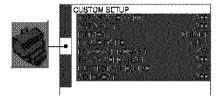

#### ◆ AUTO POWER OFF (DVP-NS755V only)

Switches the Auto Power Off setting on or off, For DVP-NS915V, the AUTO POWER OFF function is fixed to "ON".

| <u>OFF</u> | Switches this function off.                                                     |
|------------|---------------------------------------------------------------------------------|
|            | The player enters standby mode when left in stop mode for more than 30 minutes. |

#### ◆ AUTO PLAY

Switches the Auto Play setting on or off. This function is useful when the player is connected to a timer (not supplied).

| <u>OFF</u> | Switches this function off.                                 |
|------------|-------------------------------------------------------------|
| ON         | Automatically starts playback when the player is turned on. |

#### DIMMER

Adjusts the lighting of the front panel display.

| <u>BRIGHT</u> | Makes the lighting bright.                                                                     |
|---------------|------------------------------------------------------------------------------------------------|
| DARK          | Makes the lighting dark.                                                                       |
| AUTO<br>DARK  | Makes the lighting dark if you do not operate the player or the remote for a short while.      |
| AUTO OFF      | Turns off the lighting if you do<br>not operate the player or the<br>remote for a short while. |
| OFF           | Turns off the lighting.                                                                        |

#### ◆ PAUSE MODE (DVD VIDEO/DVD-RW only)

Selects the picture in pause mode.

| <u>AUTO</u> | The picture, including subjects that move dynamically, is output with no jitter. Normally select this position. |
|-------------|----------------------------------------------------------------------------------------------------|
| FRAME       | The picture, including subjects that do not move dynamically, is output in high resolution.                     |

#### ◆ PLAYBACK MEMORY (DVD VIDEO/ VIDEO CD only)

The player can store "SUBTITLE" and other settings of each disc for up to 40 discs (Playback Memory).

Set this function "ON" or "OFF."

| <u>ON</u>   | Stores the settings in memory when you eject the disc. |
|-------------|--------------------------------------------------------|
| <b>O</b> FF | Does not store the settings in memory.                 |

The following settings are stored in memory. ANGLE (page 60)\*

AUDIO (page 55)\*

BNR (page 61)

DIGITAL VIDEO ENHANCER (page 64) SUBTITLE (page 60)\*

CUSTOM PICTURE MODE (page 62)

\* DVD VIDEO only

#### Note

The player can store the settings of up to 40 discs. When you store the setting of disc number 41, the first disc setting is canceled.

#### ◆ TRACK SELECTION (DVD VIDEO only)

Gives the sound track which contains the highest number of channels priority when you play a DVD VIDEO on which multiple audio formats (PCM, MPEG audio, DTS, or Dolby Digital format) are recorded.

| <u>OFF</u> | No priority given. |
|------------|--------------------|
| AUTO       | Priority given.    |

#### Notes

- When you set the item to "AUTO," the language may change. The "TRACK SELECTION" setting has higher priority than the "AUDIO" settings in "LANGUAGE SETUP" (page 74).
- If PCM, MPEG audio, DTS, and Dolby Digital sound tracks have the same number of channels, the player selects PCM, MPEG audio, DTS, and Dolby Digital sound tracks in this order.

#### ◆ MULTI-DISC RESUME (DVD VIDEO/ VIDEO CD only)

Switches the Multi-disc Resume setting on or off. Resume playback point can be stored in memory for up to 40 different DVD VIDEO/VIDEO CD discs (page 37).

| ON  | Stores the resume settings in<br>memory for up to 40 discs (The<br>settings remain in memory even<br>if you select OFF.)              |
|-----|----------------------------------------------------------------------------------------------------|
| OFF | Does not store the resume<br>settings in memory. Playback<br>restarts at the resume point only<br>for the current disc in the player. |

#### **◆ CD DIRECT**

Eliminates the use of unnecessary circuits when playing CDs. This setting will be activated when you open or close the disc tray.

This function affects the output from the following jacks:

LINE OUT L/R (AUDIO) 1/2 jacks 5.1CH OUTPUT jacks

| <u>OFF</u> | Select this when playing CD discs, including CDs with DTS tracks. |
|------------|-------------------------------------------------------------------|
| ON         | Eliminates the use of unnecessary circuits needed to play CDs.    |

#### Note

If you select "ON" when playing CDs with DTS tracks, the sound will become noisy.

# Settings for the Sound

(AUDIO SETUP)

"AUDIO SETUP" allows you to set the sound according to the playback and connection conditions.

Select "AUDIO SETUP" in the Setup Display. To use the display, see "Using the Setup Display" (page 73).

The default settings are underlined.

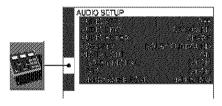

#### ◆ AUDIO ATT (attenuation)

If the playback sound is distorted, set this item to "ON." The player reduces the audio output level.

This function affects the output of the following jacks:

- LINE OUT L/R (AUDIO) 1/2 jacks
- 5.1CH OUTPUT jacks

| <u>OFF</u> | Normally, select this position.                                     |
|------------|---------------------------------------------------------------------|
| ON         | Select this when the playback sound from the speakers is distorted. |

## ◆ AUDIO DRC (Dynamic Range Control) (DVD VIDEO/DVD-RW only)

Makes the sound clear when the volume is turned down when playing a DVD that conforms to "AUDIO DRC." This affects the output from the following jacks:

- LINE OUT L/R (AUDIO) 1/2 jacks
  - 5.1CH OUTPUT jacks
- DIGITAL OUT (OPTICAL or COAXIAL) jack only when "DOLBY DIGITAL" is set to "D-PCM" (page 79).

| STANDARD      | Normally select this position.                               |
|---------------|--------------------------------------------------------------|
| TV MODE       | Makes the low sounds clear even if you turn the volume down. |
| WIDE<br>RANGE | Gives you the feeling of being at a live performance.        |

#### ◆ AUDIO FILTER (except Super Audio CD)

Selects the digital filter to reduce noise above 22.05 kHz (Sampling frequency (Fs) of the audio source is 44,1 kHz), 24 kHz (Fs is 48 kHz), or 48 kHz (Fs is above 96 kHz),

|      | Provides a wide frequency range and spatial feeling. |
|------|------------------------------------------------------|
| SLOW | Provides smooth and warm sound.                      |

#### Note

There may be little effect by changing the digital filter depending on discs or playback environment.

#### ◆ DOWNMIX (DVD VIDEO/DVD-RW only)

Switches the method for mixing down to 2 channels when you play a DVD which has rear sound elements (channels) or is recorded in Dolby Digital format. For details on the rear signal components, see "Displaying the audio information of the disc" (page 56). This function affects the output of the following iacks:

- LINE OUT L/R (AUDIO) 1/2 jacks
- DIGITAL OUT (OPTICAL or COAXIAL) jack when "DOLBY DIGITAL" and "DTS" is set to "D-PCM" (page 79).

| DOLBY<br>SUR-<br>ROUND | Select this when the player is<br>connected to an audio<br>compenent that conforms to<br>Dolby Surround (Pre Logic).            |
|------------------------|----------------------------------------------------------------------------------------------------|
| NORMAL                 | Select this when the player is<br>connected to an audio<br>component that does not<br>conform to Dolby Surround (Pro<br>Logie). |

#### **◆ DIGITAL OUT**

Select this if audio signals are to be output via the DIGITAL OUT (OPTICAL or COAXIAL) jack.

|     | Normally select this position. When you select "ON," see "Setting the digital output signal" for further settings. |
|-----|----------------------------------------------------------------------------------------------------|
| OFF | The influence of the digital circuit upon the analog circuit is minimal.                                           |

#### Note

Super Audio CD audio signals are not output from a digital jack.

#### Setting the digital output signal

Switches the method of outputting audio signals when you connect a component such as an amplifier (receiver) or MD deck with a digital input jack.

For connection details, see page 22. Select "DOLBY DIGITAL," "MPEG," "DTS," and "48 kHz/96 kHz PCM" after setting "DIGITAL OUT" to "ON."

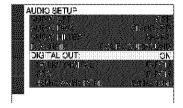

If you connect a component that does not conform to the selected audio signal, a loud noise (or no sound) will come out from the speakers, damaging your ears or speakers.

#### ◆ DOLBY DIGITAL (DVD VIDEO/DVD-RW) only)

Selects the type of Dolby Digital signal.

| <u>D-РСМ</u>     | Select this when the player is connected to an audio component without a built-in Delby Digital decoder. You can select whether the signals conform to Delby Surround (Pro Logic) or not by making adjustments to the "DOWNMIX" item in "AUDIO SETUP" (page 79). |
|------------------|----------------------------------------------------------------------------------------------------|
| DOLBY<br>DIGITAL | Select this when the player is<br>connected to an audio<br>component with a built-in<br>Dolby Digital decoder.                                                                                                    |

#### ◆ MPEG (DVD VIDEO/DVD-RW only) (DVP-NS915V only)

Selects the type of MPEG audio signal.

| PCM  | Select this when the player is connected to an audio component without a built-in MPEG decoder. If you play MPEG audio secund tracks, the player outputs stereo signals via the DIGITAL OUT (OPTICAL or COAXIAL) jack. |
|------|----------------------------------------------------------------------------------------------------|
| MPEG | Select this when the player is<br>connected to an audio<br>compenent with a built-in<br>MPEG decoder.                                                                                                    |

#### ◆ DTS (DVD VIDEO only)

Selects the type of DTS signal.

| D-PCM | Scleet this when the player is connected to an audio component without a built-in DTS deceder. If you play DTS audio sound tracks, the player outputs stereo signals via the DIGITAL OUT (OPTICAL or COAXIAL) jacks. |
|-------|----------------------------------------------------------------------------------------------------|
| DTS   | Select this when the player is<br>connected to an audio<br>component with a built-in DTS<br>decoder.                                                                                                    |

#### ◆ 48kHz/96kHz PCM (DVD VIDEO only)

Selects the sampling frequency of the audio signal.

| 48kHz/16bit | The audio signals of DVD VIDEOs are always converted to 48kHz/16bit.                                                                                                    |
|-------------|----------------------------------------------------------------------------------------------------|
| 96kHz/24bit | All types of signals including 96kHz/24bit are output in their original format. However, if the signal is encrypted for copyright protection purposes, the signal is only output as 48kHz/16bit. |

#### Notes

- Hven if you set "48kHz/96kHz PCM" to "96kHz/ 24bit," the sampling frequency is converted to 48kHz/16bit when a "SURROUND" mode (page 57) is selected.
- The analog audio signals from the LINB OUT I/R (AUDIO) jacks and 5.1CH OUTPUT jacks are not affected by this setting and keep their original sampling frequency level.

## **Settings for the Speakers** (SPEAKER SETUP)

To obtain the best possible surround sound. set the size of the speakers you have connected and their distance from your listening position. Then use the test tone to adjust the volume and the balance of the speakers to the same level.

This setting is effective when connecting the speaker with 5.1 CH OUTPUT jacks (page 27).

Select "SPEAKER SETUP" in the Setup Display. To use the display, see "Using the Setup Display" (page 73).

The default settings are underlined.

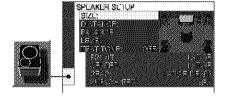

#### To return to the default setting

Select the item, then press CLEAR, Note that only the "SIZE" setting does not return to the default setting.

#### ◆ SIZE

Selects the size of the speakers.

FRONT

| LARGE | Normally select this position.                                                           |
|-------|------------------------------------------------------------------------------------------|
|       | Select this when the sound<br>distorts or the surround effects<br>are difficult to hear. |

#### CENTER

| NONE  | Select this if you do not connect a center speaker.                                |
|-------|------------------------------------------------------------------------------------|
| LARGE | Normally select this position.                                                     |
| SMALL | Select this when the sound distorts or the surround effects are difficult to hear. |

#### REAR

| NONE  | Select this if you do not connect rear speakers.                                                                                                |
|-------|----------------------------------------------------------------------------------------------------|
| LARGE | (REAR/SIDE); Normally select<br>this position. Select according<br>to the rear speaker position*.                                               |
| SMALL | (REAR/SIDE): Select this when the sound distorts or the surround effects are difficult to hear. Select according to the rear speaker position*. |

#### \* Rear speaker position

Correctly specify the location of the rear speakers to enjoy the surround effect.

- · Set to "SIDE," if the location of the rear speakers corresponds to section @ below.
- Set to "REAR," if the location of the rear speakers corresponds to section 6 below.

This setting affects only "VIRTUAL REAR SHIFT," "VIRTUAL MULTI REAR," and "VIRTUAL MULTI DIMENSION" mode (page 57). This setting does not affect the Super Audio CD Multi audio signals.

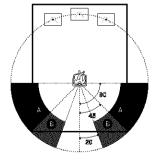

#### SUBWOOFER

| NONE | Select this if you do not connect a subwoofer.                                                                       |
|------|----------------------------------------------------------------------------------------------------|
| YES  | Select this if you connect a<br>subwoofer to output the LFE<br>(low frequency effect) signals<br>from the subwoofer. |

#### Notes

- The cut off frequency for the subwoofer is fixed at 120 Hz.
- If your speakers are too small to reproduce low base frequencies, utilize a subwoofer for low frequency sound. When you set all speaker settings to "SMALL," the base redirection circuitry will be activated and the base frequencies are output from the subwoofer.
- Even if there are fewer than 6 speakers connected, the player distributes the audio signal components to the front speakers.

#### **◆ DISTANCE**

Sets the distance from your listening position to the speakers.

Set the distance to your front speakers in "FRONT" first (⑤). Values in "CENTER" (center speaker) and "REAR" (rear speaker) will automatically change to the same value (⑥ and ⑥). Adjust these values to reflect the actual distance to your center and rear speakers.

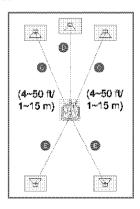

Be sure to change the value in the Setup Display when you move the speakers. The default adjustments are in parentheses.

#### For DVP-NS755V

| FRONT<br>(10 ft)  | Set this between 4 and 50 feet in 1 foot increments.                                                                                                    |
|-------------------|----------------------------------------------------------------------------------------------------|
| CENTER<br>(10 ft) | Set this within 5 and +2 feet of<br>the "FRONT" setting in 1 foot<br>increments. For example, if<br>"FRONT" is set to 6 feet,<br>"CENTER" can be set between<br>1 and 8 feet. |
| REAR (10 ft)      | Set this between the "FRONT" setting and 16 feet in 1 foot increments. For example, if "FRONT" is set to 17 feet, "REAR" can be set between 1 and 17 feet.                    |

#### For DVP-NS915V

| FRONT<br>(3 m)  | Set this between 1 and 15 meters in 0.2 meter increments.                                                                                                    |
|-----------------|----------------------------------------------------------------------------------------------------|
| CENTER<br>(3 m) | Set this within 1.6 and 10.6 meters of the "FRONT" setting in 0.2 meter increments. For example, if "FRONT" is set to 6 meters, "CENTER" can be set between 4.4 and 6.6 meters. |
| REAR (3 m)      | Set this between the "FRONT" setting and 5 meters in 0.2 meter increments. For example, if "FRONT" is set to 6 meters, "REAR" can be set between 1 and 6 meters.                |

#### Notes

- If each of the front or rear speakers are not placed at an equal distance from your listening position, set the distance according to the closest speaker.
- Do not place the rear speakers farther away from your listening position than the front speakers.
- These settings do not affect the Super Audio CD Multi audio signals.

#### ◆ BALANCE

Varies the balance of the left and right speakers. Be sure to set "TEST TONE" to "ON" for easy adjustment.

The default adjustments are in parentheses.

| FRONT<br>(0 dB) | Set this between $6 \text{ dB [L]}$ and $+6 \text{ dB [R]}$ (0.5 dB increments). |
|-----------------|----------------------------------------------------------------------------------|
| REAR<br>(0 dB)  | Set this between 6 dB [L] and +6 dB [R] (0.5 dB increments).                     |

#### **◆ LEVEL**

Varies the level of each speaker. Be sure to set "TEST TONE" to "ON" for easy adjustment.

The default adjustments are in parentheses.

| FRONT (0 dB)        | Set this between 6 dB and 0 dB (0.5 dB increments).    |
|---------------------|--------------------------------------------------------|
| CENTER<br>(0 dB)    | Set this between 12 dB and 0 dB (0.5 dB increments).   |
| REAR (0 dB)         | Set this between 12 dB and 0 dB (0.5 dB increments).   |
| SUBWOOFER<br>(0 dB) | Set this between 10 dB and 110 dB (0.5 dB increments). |

## To adjust the volume of all the speakers at one time

Use the amplifier's (receiver's) volume control.

#### **◆ TEST TONE**

The speakers will emit a test tone. Use this when you use the 5.1CH OUTPUT jacks and adjust the "BALANCE" and "LEVEL."

| <u>OFF</u> | The test tone is not emitted from the speakers.                                          |  |
|------------|------------------------------------------------------------------------------------------|--|
| ON         | The test tone is emitted from each speaker in sequence while adjusting balance or level. |  |

# Adjusting the speaker volume and level

- Select "SPEAKER SETUP" in the Setup Display.
- 2 Select "TEST TONE" and set to "ON." You will hear the test tone from each speaker in sequence.
- 3 From your listening position, select "BALANCE" or "LEVEL" and adjust the value of "BALANCE" using ←/→ and "LEVEL" using ↑/↓.

The test tone is emitted from both left and right speakers simultaneously.

4 Select "TEST TONE" and set to "OFF" to turn off the test tone.

#### Note

The test tone signals are not output from the digital jack.

#### Additional Information

## **Troubleshooting**

If you experience any of the following difficulties while using the player, use this troubleshooting guide to help remedy the problem before requesting repairs. Should any problem persist, consult your nearest Sony dealer.

#### **Power**

#### The power is not turned on.

Check that the AC power cord is connected securely.

#### **Picture**

#### There is no picture/picture noise appears.

- ➡ Re-connect the connecting cord securely.
- The connecting cords are damaged.
- Check the connection to your TV (page 20) and switch the input selector on your TV so that the signal from the player appears on the TV screen.
- → The disc is dirty or flawed.
- ➡ If the picture output from your player goes through your VCR to get to your TV or if you are connected to a combination TV/ VIDEO player, the copy-protection signal applied to some DVD programs could affect picture quality. If you still experience problems even when you connect your player directly to your TV, please try connecting your player to your TV's S VIDEO input (page 20).
- → If the color system of your player does not match with that of your TV, change the color system of the player. For details, see page 17. (You cannot change the color system of the DVD disc itself.)
- → You have set "COMPONENT OUT" in "SCREEN SETUP" to "PROGRESSIVE" even though your TV cannot accept the signal in progressive format. In this case, set the COMPONENT VIDEO OUT/SCAN SELECT switch on the back panel of the player to INTERLACE. Then set "COMPONENT OUT" to "INTERLACE" after you can see the TV screen correctly, and reset the COMPONENT VIDEO OUT/ SCAN SELECT switch to SELECTABLE.

➡ Even if your TV is compatible with progressive format 480p (525p) signals, the image may be affected when you set "COMPONENT OUT" to "PROGRESSIVE." In this case, set "COMPONENT OUT" to "INTERLACE."

# Even though you set the aspect ratio in "TV TYPE" of "SCREEN SETUP," the picture does not fill the screen.

The aspect ratio of the disc is fixed on your DVD.

#### Sound

#### There is no sound.

- ➡ Re-connect the connecting cord securely.
- The connecting cord is damaged.
- The player is connected to the wrong input jack on the amplifier (receiver) (page 25, 26, 27).
- The amplifier (receiver) input is not correctly set.
- → The player is in pause mode or in Slowmotion Play mode.
- → The player is in fast forward or fast reverse mode.
- If the audio signal does not come through the DIGITAL OUT (OPTICAL or COAXIAL) jack, check the audio settings (page 79).
- Super Audio CD audio signals are not output from the digital jack.
- ➡ While playing a Super VCD on which the audio track 2 is not recorded, no sound will come out when you select "2:STEREO," "2:1/L," or "2:2/R."

#### Sound distortion occurs.

Set "AUDIO ATT" in "AUDIO SETUP" to "ON" (page 78).

#### The sound volume is low.

- → The sound volume is low on some DVDs. The sound volume may improve if you set "AUDIO DRC" to "TV MODE" (page 78).
- → Set "AUDIO ATT" in "AUDIO SETUP" to "OFF" (page 78).

#### The surround effect is difficult to hear when you are playing a Dolby Digital, DTS, or MPEG audio sound track.

- Check the speaker connections and setting (page 27, 29, 79).
- ➡ The 5.1 channel sound is not recorded on. the disc being played.

#### The sound comes from the center speaker enly.

- → Depending on the disc, the sound may come from the center speaker only.
- ➡ Sct "SURROUND" to "OFF" (page 57).

#### Operation

#### The remote does not function.

- → The batteries in the remote are weak.
- ➡ There are obstacles between the remote and the player.
- ➡ The distance between the remote and the player is too far.
- ➡ The remote is not pointed at the remote sensor on the player.

#### The disc does not play.

- The disc is turned over. Insert the disc with the playback side facing down on the disc tray.
- The disc is skewed.
- The player cannot play certain discs (page 6).
- ➡ The region code on the DVD does not match. the player.
- → Moisture has condensed inside the player (page 3).
- ➡ The player cannot play DVD-Rs, DVD-RWs, CD-Rs, or CD-RWs that are not finalized (page 7).

#### The MP3 audio track cannot be played (page 42).

- ➡ The DATA CD is not recorded in the MP3 format that conforms to ISO9660 Level 1/ Level 2 or Juliet.
- ➡ The MP3 andio track does not have the extension ".MP3."
- The data is not formatted in MP3 even. though it has the extension ".MP3."
- ➡ The data is not MPEG1 Audio Layer 3 data.
- The player cannot play audio tracks in MP3PRO format.

#### "Copyright lock" appears and the screen turns blue when playing a DVD-RW disc.

 Images taken from digital broadcasts, etc., may contain copy protection signals, such as complete copy protection signals, single copy signals, and restriction-free signals. When images that centain copy protection signals are played, a blue screen may appear instead of the images. It may take a while when looking for playable images.

#### The title of the MP3 audio album or track is not correctly displayed.

The player can only display numbers and. alphabet. Other characters are displayed as

#### The disc does not start playing from the beginning.

- Program Play, Shuffle Play, Repeat Play, or A-B Repeat Play has been selected (page
- Resume play has taken effect (page 37).

#### The player starts playing the disc automatically.

- The disc features an auto playback function.
- → "AUTO PLAY" in "CUSTOM SETUP" is set to "ON" (page 77).

#### Playback stops automatically.

While playing discs with an auto pause signal, the player stops playback at the auto pause signal.

#### You cannot perform some functions such as Stop, Search, Slow-motion Play, Repeat Play, Shuffle Play, or Program Play.

Depending on the disc, you may not be able to do some of the operations above. See the operating manual that comes with the disc.

#### The language for the sound track cannot be changed.

- Try using the DVD's menu instead of the direct selection button on the remote (page
- Multilingual tracks are not recorded on the DVD being played.
- The DVD prohibits the changing of the language for the sound track.

## The subtitle language cannot be changed or turned off.

- Try using the DVD's menu instead of the direct selection button on the remote (page 38).
- Multilingual subtitles are not recorded on the DVD being played.
- → The DVD prohibits the changing of the subtitles.

#### The angles cannot be changed.

- Try using the DVD's mena instead of the direct selection button on the remote (page 38).
- Multi-angles are not recorded on the DVD being played.
- → The angle can only be changed when the "ANGLE" indicator lights up on the front panel display (page 10).
- → The DVD prohibits changing of the angles.

#### The player does not operate properly.

➡ When static electricity, etc., causes the player to operate abnormally, unplug the player.

## Nothing is displayed on the front panel display.

→ "DIMMER" in "CUSTOM SETUP" is set to "OFF" or "AUTO OFF." Set "DIMMER" to any setting other than "OFF" or "AUTO OFF" (page 77).

# 5 numbers or letters are displayed on the screen and on the front panel display.

→ The self-diagnosis function was activated. (See the table on page \$7.)

## The disc tray does not open and "LOCKED" appears on the front panel display.

→ Child Lock is set (page 34).

# The disc tray does not open and "TRAY LOCKED" appears on the front panel display.

Contact your Sony dealer or local authorized Sony service facility.

# "Data error" appears on the TV screen when playing a DATA CD.

- ➡ The MP3 audio track you want to play is broken.
- → The data is not MPEG1 Audio Layer 3 data.

## **Self-diagnosis Function**

### (When letters/numbers appear in the display)

When the self-diagnosis function is activated to prevent the player from malfunctioning, a five-character service number (e.g., C 13 50) with a combination of a letter and four digits appears on the screen and the front panel display. In this case, check the following

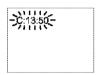

| First three<br>characters of<br>the service<br>number | Cause and/or corrective action                                       |  |
|-------------------------------------------------------|----------------------------------------------------------------------|--|
| C 13                                                  | The disc is dirty.  → Clean the disc with a soft cloth (page 8).     |  |
| C 31                                                  | The disc is not inserted correctly.  → Re-insert the disc correctly. |  |
| E XX<br>(xx is a number)                              | To prevent a malfunction, the                                        |  |

authorized Sony service

character service number. Example: E 61 10

facility and give the 5-

## **Glossary**

#### Chapter (page 10)

Sections of a picture or a music feature that are smaller than titles. A title is composed of several chapters. Depending on the disc, no chapters may be recorded.

#### Dolby Digital (page 27, 79)

Digital audio compression technology developed by Dolby Laboratories, This technology conforms to 5.1-channel surround sound. The rear channel is stereo and there is a discrete subwoofer channel in this format. Dolby Digital provides the same 5.1 discrete channels of high quality digital audio found in Dolby Digital cinema audio systems, Good channel separation is realized because all of the channel data are recorded discretely and little deterioration is realized because all channel data processing is digital.

#### Dolby Surround (Pro Logic) (page 26)

Audio signal processing technology that Dolby Laboratories developed for surround sound. When the input signal contains a surround component, the Pro Logic process outputs the front, center and rear signals. The rear channel is monaural.

#### DTS (page 27, 80)

Digital audio compression technology that Digital Theater Systems, Inc. developed, This technology conforms to 5.1-channel surround sound. The rear channel is stereo and there is a discrete subwoofer channel in this format. DTS provides the same 5.1 discrete channels of high quality digital audio.

Good channel separation is realized because all of the channel data is recorded discretely and little deterioration is realized because all channel data processing is digital.

#### **DVD VIDEO (page 6)**

A disc that contains up to 8 hours of moving pictures even though its diameter is the same as a CD.

The data capacity of a single-layer and singlesided DVD is 4.7 GB (Giga Byte), which is 7 times that of a CD. The data capacity of a double-layer and single-sided DVD is 8.5

GB, a single-layer and double-sided DVD is 9.4 GB, and double-layer and double-sided DVD is 17GB.

The picture data uses the MPEG 2 format, one of the worldwide standards of digital compression technology. The picture data is compressed to about 1/40 (average) of its original size. The DVD also uses a variable rate coding technology that changes the data to be allocated according to the status of the picture. Audio information is recorded in a multi-channel format, such as Dolby Digital, allowing you to enjoy a more real audio presence.

Furthermore, various advanced functions such as the multi-angle, multilingual, and Parental Control functions are provided with the DVD.

#### DVD-RW (page 6)

A DVD-RW is a recordable and rewritable disc with the same size as the DVD VIDEO. The DVD-RW can be recorded in two different modes: VR mode and Video mode. VR (Video Recording) mode enables various programming and editing functions, some of which are limited in the case of Video mode. Video mode complies with DVD VIDEO format and can be played on other DVD players while a DVD-RW recorded in VR mode can only be played on DVD-RW compliant players. The "DVD-RW" appearing in this manual, and the on-screen displays refer to DVD-RWs in VR mode.

# Film based software, Video based software (page 76)

DVDs can be classified as Film based or Video based software. Film based DVDs contain the same images (24 frames per second) that are shown at movie theaters. Video based DVDs, such as television dramas or sit-coms, displays images at 30 frames (or 60 fields) per second.

# Index (CD)/Video Index (VIDEO CD) (page 10)

A number that divides a track into sections to easily locate the point you want on a CD or VIDEO CD. Depending on the disc, no index may be recorded.

#### Interlace format (page 76)

Interlace format shows every other line of an image as a single "field" and is the standard method for displaying images on television. The even number field shows the even numbered lines of an image, and the odd numbered field shows the odd numbered lines of an image.

#### MPEG audio (page 27, 80)

International standard coding system used to compress audio digital signals authorized by ISO/IEC. MPEG 1 conforms to up to 2-channel stereo. MPEG 2, used on DVDs, conforms to up to 7.1-channel surround.

#### Progressive format (page 76)

Compared to the Interlace format that alternately shows every other line of an image (field) to create one frame, the Progressive format shows the entire image at once as a single frame. This means that while the Interlace format can show 30 frames (60 fields) in one second, the Progressive format can show 60 frames in one second. The overall picture quality increases and still images, text, and horizontal lines appear sharper. This player is compatible with the 480 (525) progressive format.

#### Scene (page 10)

On a VIDEO CD with PBC (playback control) functions, the menu screens, moving pictures and still pictures are divided into sections called "scenes."

#### Super Audio CD (page 6)

A Super Audio CD disc can reproduce sounds that are extremely faithful to the original sound by use of DSD (Direct Stream Digital) technology. This technology utilizes a sampling frequency of 2.8224 MHz, which is 64 times that of a conventional CD, and 1-bit quantization that enables the disc to hold 4 times the amount of information that a standard PCM format CD can hold. Super Audio CDs are divided into the following types.

Super Audio CD (single layer disc)
 This disc consists of a single HD layer\*.
 "High density signal layer for the Super Audio CD

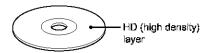

Super Audio CD (dual layer disc)
 This disc consists of dual HD layers and is capable of extended play over long periods.
 Also, as the dual layer disc consists of dual HD layers on one side only, you do not have to turn the disc over during playback.

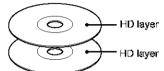

Super Audio CD + CD (Hybrid disc)
 This disc consists of an HD layer and a CD layer. Also, as the dual layers are on one side only, you do not have to turn the disc over during playback. You can play the CD layer using a conventional CD player.

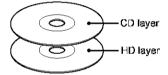

 2 channel + Multi-channel Super Audio CD This disc consists of the 2 channel playback area and the multi-channel playback area.

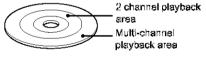

#### Title (page 10)

The longest section of a picture or music feature on a DVD, movie, etc., in video software, or the entire album in audio software.

#### Track (page 10)

Sections of a picture or a music feature on a CD or VIDEO CD (the length of a song).

## **Specifications**

#### System

Laser: Semiconductor laser Signal format system: DVP-NS755V: NTSC

**DVP-NS915V:** NTSC/PAL (see page 17 to switch)

#### **Audio characteristics**

Frequency response: DVD VIDEO (PCM 96 kHz); 2 Hz to 44 kHz (44 kHz; 2 dB ±1 dB)/Super Audio CD; 2 Hz to 100 kHz (50 kHz; 3 dB ±1 dB)/CD; 2 Hz to 20 kHz (±0.5 dB)

Signal-to-noise ratio (S/N ratio): 115 dB (LINE OUT L/R (AUDIO) 1/2 jacks only)

Harmonic distortion: 0.003 %

Dynamic range: DVD VIDEO/Super Audio CD: 103 dB/CD: 99 dB

Wow and flutter: Less than detected value (±0,001% W PEAK)

#### Outputs

(Jack name: Jack type/Output level/Load impedance)

IANE OUT (AUDIO) 1/2: Phono jack/ 2 Vrms/10 kilohms

DIGITAL OUT (OPTICAL); Optical output jack/ 18 dBm (wave length: 660 nm)

DIGITAL OUT (COAXIAL); Phono jack/ 0.5 Vp-p/75 chms

**5.1CH OUTPUT:** Phono jack/2 Vrms/ 10 kilohms

COMPONENT VIDEO OUT(Y, Pa/Ca, Pa/Ca); Phono jack/Y: 1.0 Vp-p/Pa/Ca, Pa/Ca: 0.7 Vp-p/75 ohms

LINE OUT (VIDEO) 1/2: Phono jack/ 1.0 Vp-p/75 chms

S VIDEO OUT 1/2; 4-pin mini DIN/Y; 1.0 Vp-p, C: 0.3 Vp-p (PAL), 0.286 Vp-p (NTSC)/75 ohms

#### General

#### Power requirements:

110 V AC, 60 Hz 120 V AC, 60 Hz 220 V AC, 60 Hz 220 240 V AC, 50/60 Hz See page 3 for further information

#### Power consumption:

15 W

16 W

17 W

See page 3 for further information.

#### Dimensions (approx.):

DVP-NS755V:

 $430 \times 74 \times 257 \text{ mm} (17 \times 3 \times 10 \frac{1}{3} \text{ in.})$ 

#### DVP-NS915V:

 $430\times77\times257~\mathrm{mm}$  (17 × 3 ½ × 10 ½ in.) (width/height/depth) incl. projecting parts

#### Mass (approx.):

DVP-NS755V:

2.6 kg (5 % lb)

#### DVP-NS915V:

2.8 kg (6 3/16 lb)

Operating temperature: 5 °C to 35 °C (41 °F to 95 °F)

Operating humidity: 25 % to 80 %

#### Supplied accessories

See page 16.

Specifications and design are subject to change without notice.

ENERGY STAR® is a U.S. registered mark. As an ENERGY STAR® Partner, Sony Corporation has determined that this product meets the ENERGY STAR® guidelines for energy efficiency.

## Language Code List

For details, see pages 55, 60, 74.

The language spellings conform to the ISO 639: 1988 (F/F) standard.

| Code Language     | Code Language     | Code Language    | Code Language      |
|-------------------|-------------------|------------------|--------------------|
| 1027 Afar         | 1183 Irish        | 1347 Maori       | 1507 Samoan        |
| 1028 Abkhazian    | 1186 Scots Gaelic | 1349 Macedonian  | 1508 Shona         |
| 1032 Afrikaans    | 1194 Galician     | 1350 Malayalam   | 1509 Somali        |
| 1039 Amharic      | 1196 Guarani      | 1352 Mongolian   | 1511 Albanian      |
| 1044 Arabic       | 1203 Gujarati     | 1353 Moldavian   | 1512 Sorbian       |
| 1045 Assamoso     | 1209 Hausa        | 1356 Marathi     | 1513 Siswati       |
| 1051 Ayrnara      | 1217 Hindî        | 1357 Malay       | 1514 Sesotho       |
| 1052 Azorbaijani  | 1226 Croatian     | 1358 Maltese     | 1515 Sundanese     |
| 1053 Bashkir      | 1229 Hungarian    | 1363 Burmese     | 1516 Swedish       |
| 1057 Byolorussian | 1233 Armenian     | 1365 Nauru       | 1517 Swahili       |
| 1059 Bulgarian    | 1235 Interlingua  | 1369 Nopali      | 1521 Tamil         |
| 1060 Bihari       | 1239 Interlingue  | 1376 Dutch       | 1525 Telugu        |
| 1061 Bislama      | 1245 Inupiak      | 1379 Norwegian   | 1527 Tajik         |
| 1066 Bengali;     | 1248 Indonesian   | 1393 Occitan     | 1528 Thai          |
| Bangla            | 1253 Icelandic    | 1403 (Afan)Oromo | 1529 Tigrinya      |
| 1067 Tibetan      | 1254 Italian      | 1408 Oriya       | 1531 Turkmen       |
| 1070 Breton       | 1257 Hebrow       | 1417 Punjabi     | 1532 Tagalog       |
| 1079 Catalan      | 1261 Japanese     | 1428 Polish      | 1534 Sotswana      |
| 1093 Corsican     | 1269 Yiddish      | 1435 Pashto;     | 1535 Tonga         |
| 1097 Czech        | 1283 Javanese     | Pushto           | 1538 Turkish       |
| 1103 Wolsh        | 1287 Georgian     | 1436 Portuguese  | 1539 Tsonga        |
| 1105 Danish       | 1297 Kazakh       | 1463 Quechua     | 1540 Tatar         |
| 1109 German       | 1298 Greenlandic  | 1481 Rhaeto-     | 1543 Twi           |
| 1130 Bhutani      | 1299 Cambodian    | Romanco          | 1557 Ukrainian     |
| 1142 Greek        | 1300 Kannada      | 1482 Kirundi     | 1564 Urdu          |
| 1144 English      | 1301 Korean       | 1483 Romanian    | 1572 Uzbek         |
| 1145 Esperanto    | 1305 Kashmiri     | 1489 Russian     | 1581 Vietnamese    |
| 1149 Spanish      | 1307 Kurdish      | 1491 Kinyarwanda | 1587 Volapük       |
| 1150 Estonian     | 1311 Kirghiz      | 1495 Sanskrit    | 1613 Welof         |
| 1151 Basque       | 1313 Latin        | 1498 Sindhi      | 1632 Xhosa         |
| 1157 Persian      | 1326 Lingala      | 1501 Sangho      | 1665 Yoruba        |
| 1165 Finnish      | 1327 Laothian     | 1502 Serbo-      | 1684 Chinese       |
| 1166 Fiji         | 1332 Lithuanian   | Croatian         | 1697 Zulu          |
| 1171 Faroese      | 1334 Latvian;     | 1503 Singhalese  |                    |
| 1174 French       | Lettish           | 1505 Slovak      |                    |
| 1181 Frisian      | 1345 Malagasy     | 1506 Slovenian   | 1703 Not specified |
|                   |                   |                  |                    |

## Index

| IIIQVA                                                                                                    |                                                                                                    |                                                                                                    |
|----------------------------------------------------------------------------------------------------|----------------------------------------------------------------------------------------------------|----------------------------------------------------------------------------------------------------|
| Numerics 16:9 75 4:3 LETTER BOX 75 4:3 PAN SCAN 75 480p (525p) 76 48kili/96kili/ PCM 80 5.1 Channel Surround 22, 27  A A-B REPEAT 46 ADVANCED 53 album 41 ANGLE 60 ANGLE VIEWER 50 AUDIO 55, 74 AUDIO ATT 78 AUDIO DRC 78 AUDIO FILTER 79 AUDIO SETUP 78 AUTO 76 AUTO PLAY 77 AUTO POWER OFF 77                   | D DATA CD 6, 41 DCS (Digital Cinema Sound) 58 DIGITAL OUT 79 Digital output 79 DIGITAL VIDEO ENHANCER 64 DIMMER 77 Display Control Menu display 13 Front panel display 10 Sctup Display 73 DISTANCE 82 DOLBY DIGITAL 27, 55, 79, 87 DOWNMIX 79 DTS 27, 55, 80, 87 DVD-RW 6, 33, 87 DVD-RW 6, 38, S8 F Fast forward 35 | On-screen display Control Menu display 13 Setup Display 73 ORIGINAL 38 ORIGINAL/PLAY LIST 38 OSD 74  P PARENTAL CONTROL 66 PAUSE MODE 77 PBC Playback 40 PICTURE NAVIGATION 49 PLAY LIST 38 PLAYBACK MEMORY 77 PRO LOGIC 26, 79, 87 PROGRAM 43 Program Play 43 PROGRESSIVE 76  Q QUICK 74 Quick Setup 29, 74                                                 |
| Batteries 16 BNR 61  C CD 33 CD DIRECT 78 CHAPTER 48 Chapter 87 CHAPTER VIEWER 49 Child Lock 34 Click shuttle 36 COLOR SYSTEM 75 COMPONENT OUT 76 Connecting 20 Continuous play DVD 33 Super Audio CD/CD/ VIDEO CD 33 Control Menu 13 CUSTOM 73 CUSTOM PARENTAL CONTROL 65 CUSTOM PICTURE MODE 62 CUSTOM SETUP 77 | H Handling discs 8 Hooking up 20  I INDEX 48 Index 88 INTERLACE 76  J Jog mode 36  L LANGUAGE SETUP 74 LEVEL 83 Locating a specific point by watching the TV sercen 35  M MENU 74 Mena DVD's mena 38 top mena 38 top mena 38 MODE 76 MP3 6, 41 MPEG 27, 56, 80, 88 MULTI-DISC RESUME 37, 78                           | REPEAT 46 Repeat Play 46 REPLAY 34 RESET 74 Resume Play 37  S S VIDEO output 20 SCENE 48 Scene 88 SCREEN SAVER 75 SCREEN SETUP 75 Scarching 35 SETUP 73 Sctup Display 73 SHUFFLE 45 Shuffle Play 45 Shuttle mode 36 SIZE 81 Slow-metion Play 35 SPEAKER SETUP 81 Speakers Hooking up 22 STROBE PLAYBACK 50 SUBTITLE 60, 74 Super Audio CD 39 SURROUND 22, 57 |

# T TEST TONE 83 TIME/TEXT 48, 51 TITLE 48 Title 89 TITLE VIEWER 49 TOP MENU 38 TRACK 48 Track 89 TRACK SELECTION 77 TRACK VIEWER 49 Troubleshooting 84

TVS (TV Virtual Surround)

#### Ü

57

Usable dises 6

TV TYPE 75

#### ٧

VIDEO 76 VIDEO CD 6, 33